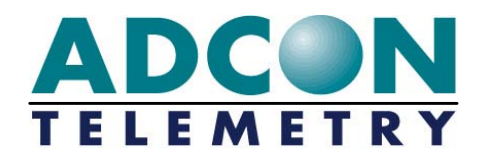

# **A73x addWAVE User Guide**

**Valid for A731, A732, A733 and A733GSM RTUs Release 2.0 and higher** 

Rel. 2.3 / September 2006

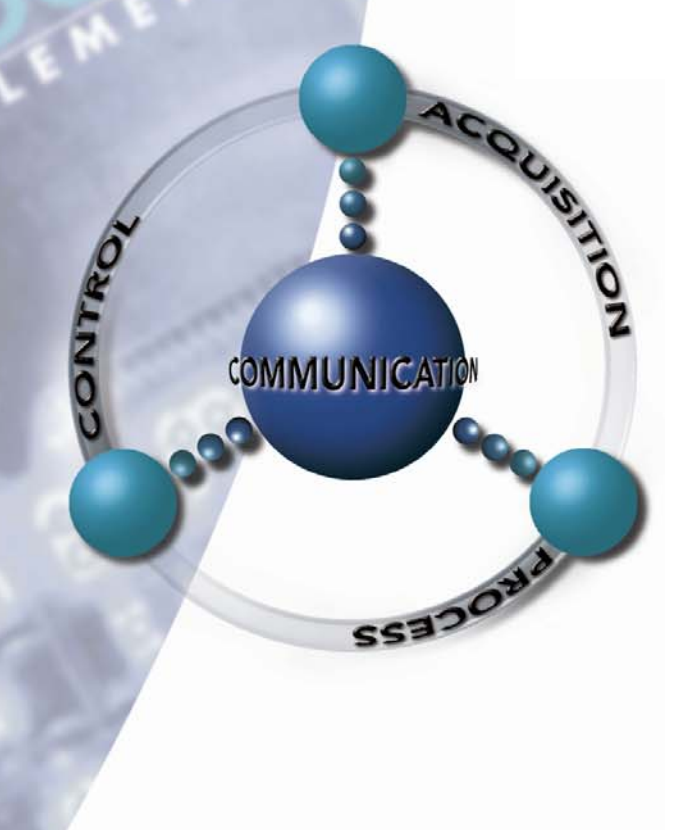

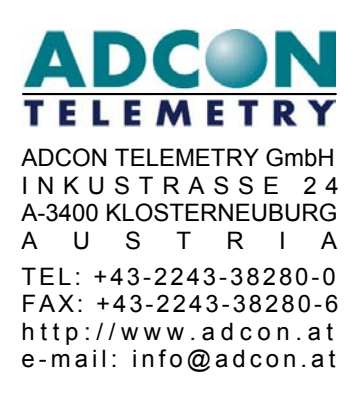

ADCON INTERNATIONAL INC 2050 LYNDELL TERRACE SUITE 129, DAVIS, 95616 CALIFORNIA, USA TEL: +1 (530) 753 1458 FAX: +1 (530) 753 1054 http://www.adcon.at email: info-usa@adcon.at

#### **Proprietary Notice:**

The Adcon logo, the A720 series and addIT™, the A730 series and addWAVE, addVANTAGE and AgroExpert™ are trademarks or registered trademarks of Adcon Telemetry GmbH. All other registered names used throughout this publication are trademarks of their respective owners.

This publication contains confidential information that is the property of Adcon Telemetry GmbH. Disclosure to third parties of the information contained herein is prohibited. Neither the whole nor any part of the information contained in this publication may be reproduced in any material form except with the prior written permission of Adcon Telemetry GmbH.

Release 2.2 / August 2006 Copyright © 2006 by Adcon Telemetry GmbH. All rights reserved.

# **Table of Contents**

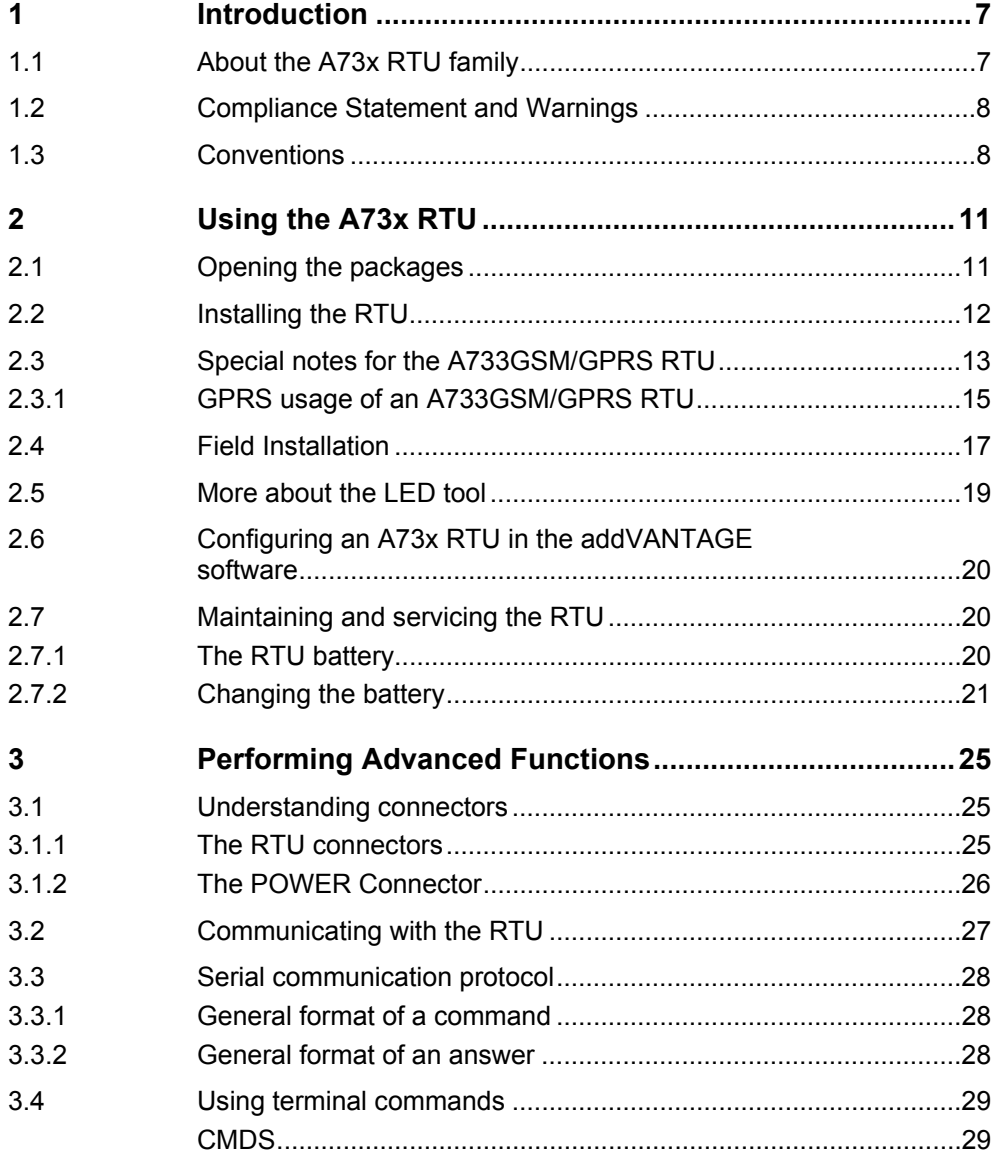

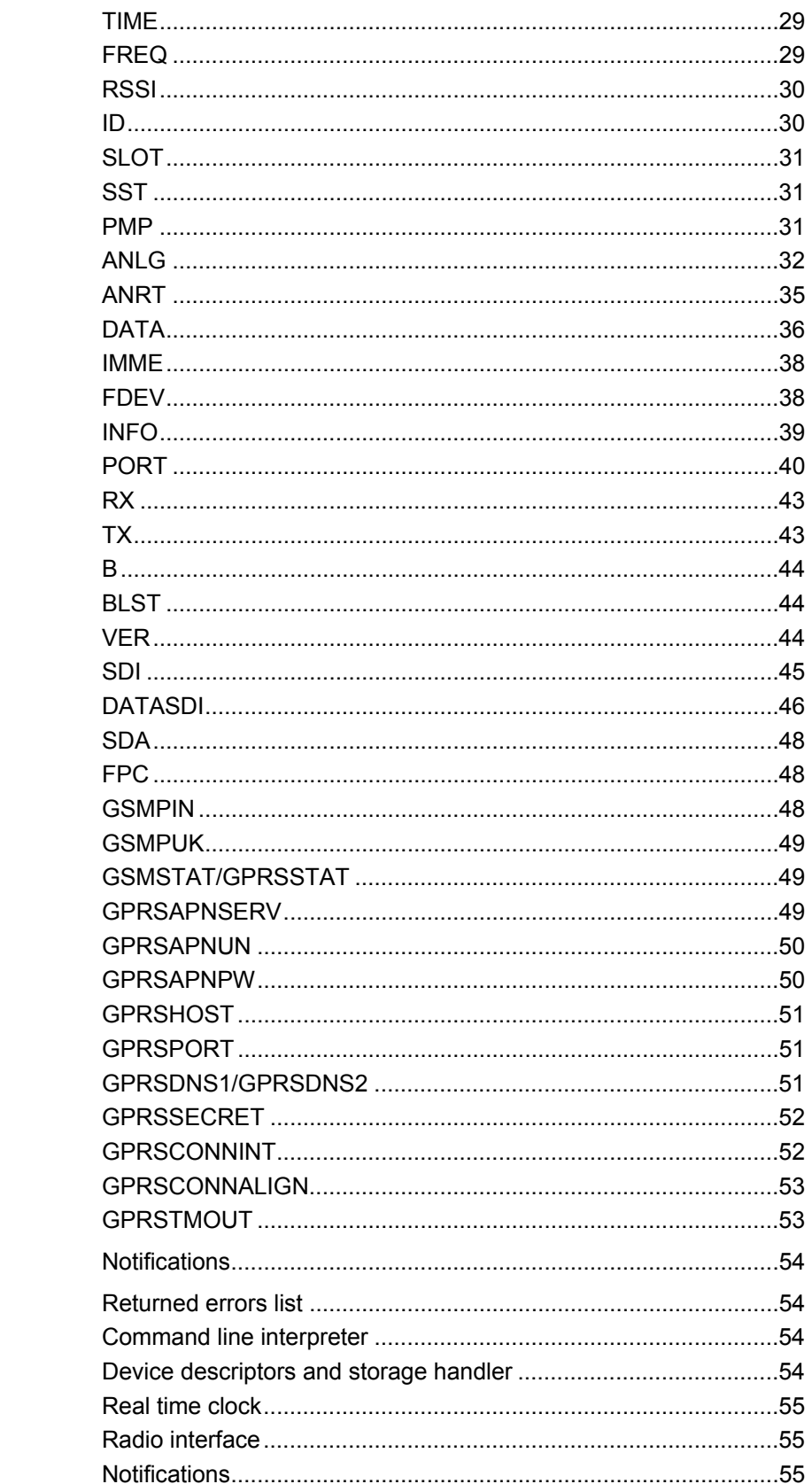

 $3.5$  $3.6$  $3.6.1$  $3.6.2$  $3.6.3$  $3.6.4$  $3.6.5$ 

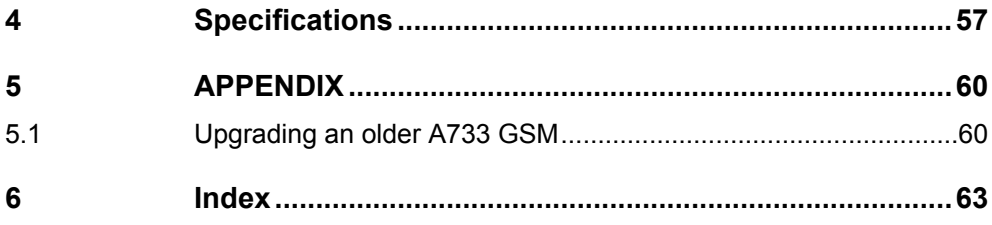

# <span id="page-6-1"></span><span id="page-6-0"></span>**1 Introduction**

This manual explains the hardware aspects of Adcon's A733, A732, A731, and A733GSM/GPRS remote telemetry units (hereafter referred to as A73x), including installation issues and certain parameter configurations. The manual is divided as follows:

- "[Introduction,](#page-6-1)" which gives some general information and document conventions.
- "[Using the A73x RTU,](#page-10-1)" which details the installation and use of the remote telemetry unit.
- "[Performing Advanced Functions,](#page-24-1)" which contains technical information for the advanced user.
- "[Specifications,](#page-56-1)" which describes operating parameters for the devices.

# **1.1 About the A73x RTU family**

The A731, A732, and A733 RTUs incorporate an A431 radio module operating in the 430 to 470 MHz range, making it adaptable to most radio communication regulations in the world. The output power is variable up to 0.5 W, while the modulation is narrow-band FM (6.25, 12.5 or 25 kHz channel spacing). The A733GSM/GPRS RTU incorporates a GSM module and uses the standard GSM network for retrieving telemetry data (900/1800 MHz in Europe, 850/1900 MHz in the US).

The A73x is a rugged RTU, complying with the IP65 ingress protection class (NEMA 4). Depending on topography it ensures a reliable wireless connection to other A73x RTUs, an A730MD or A730SD device, or an A840 Telemetry Gateway over a distance of up to 20 km (12 miles). The A733GSM/GPRS has no such limitations; however, your cellular service provider must cover the site where you want to install the RTU. The A733GSM/GPRS operates in conjunction with the A840 Telemetry Gateway only.

# <span id="page-7-0"></span>**1.2 Compliance Statement and Warnings**

*The A73x addWAVE (radio version)* must not be used with any antenna other than the one supplied by Adcon (or an antenna with identical technical specifications). A minimum distance of 18 cm to the antenna is required to guarantee compliance with basic safety restrictions. In conformity with EC Parliament recommendation

1999/519/EG, 28V/m is the reference value for the frequency range used. By adhering to any and all recommended reference levels, you can ensure compliance to basic restrictions that protect the general public against electromagnetic fields.

This device was notified by Adcon Telemetry in the following countries (as of this release of the manual) with the respective radio authorities:

Australia, Austria, Belgium, Germany, Denmark, Finland, France, Greece, Hungary, Italy, Ireland, Netherlands, Norway, Poland, Portugal, Slovenia, Spain, Sweden, Switzerland, United Kingdom, USA

Countries not mentioned above might be covered by a type of approval acquired by our distribution partner.

In some countries individual user licenses and frequency allocations need to be applied for. Please consult your dealer for further information.

*Note: The above paragraphs are not applicable to the A733GSM/GPRS RTU.* 

*The A733GSM/GPRS* is available for the European 900 MHz and 1800 MHz networks as well as for the 850 MHz and 1900 MHz infrastructure in the US and several other countries.

This device complies with Part 15 of the FCC Rules. Operation is subject to the following conditions:

- 1. The device may not cause harmful interference,
- 2. The device must accept any interference received, including interference that may cause undesired operation,
- 3. Any changes to the device other than those mentioned in this manual void the FCC type of approval.

# **1.3 Conventions**

Certain conventions apply in this documentation.

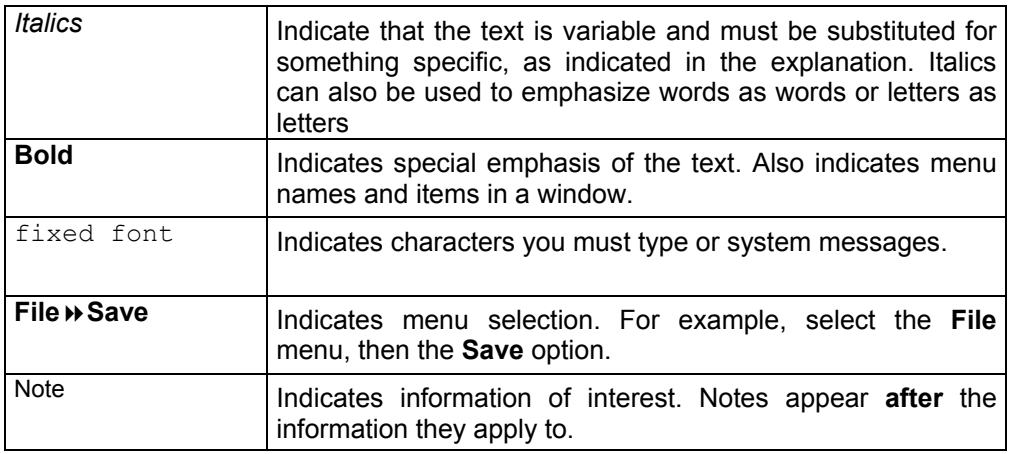

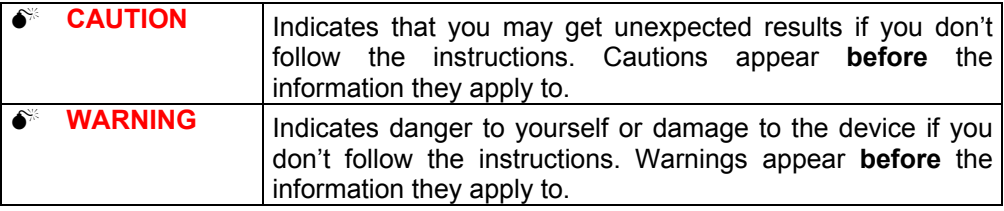

# <span id="page-10-1"></span><span id="page-10-0"></span>**2 Using the A73x RTU**

The A73x series of remote telemetry units (RTUs) is part of the A730 series. For testing purposes, you should have an A730SD/A730MD and/or an A840 Telemetry Gateway installed before you install your A73x RTU. For information about installing the A730SD or A730MD, refer to the *addVANTAGE A730 User Guide Version 3.4x*. For information about installing the A840, refer to the *Base Station, A840 Telemetry Gateway and Wireless Modem A440 User Guide*. The A733GSM/GPRS RTUs operates in conjunction with an A840 Telemetry Gateway only.

# **2.1 Opening the packages**

The A73x RTU package contains the A73x RTU, an antenna, and a pipe clamp. If ordered, the following items come in separate packaging:

- A solar panel with pipe clamp
- A set of aluminum poles
- An LED tool
- Sensors and cables, one box for each sensor, and fastening ties in each sensor box

Make sure you have received all the equipment and read through the instructions that follow. When you are sure you understand them, you are ready to install your RTU.

[Fig. 1](#page-11-1) and [Fig. 2](#page-11-2) show the top and bottom view of an A733 addWAVE RTU.

<span id="page-11-2"></span><span id="page-11-1"></span><span id="page-11-0"></span>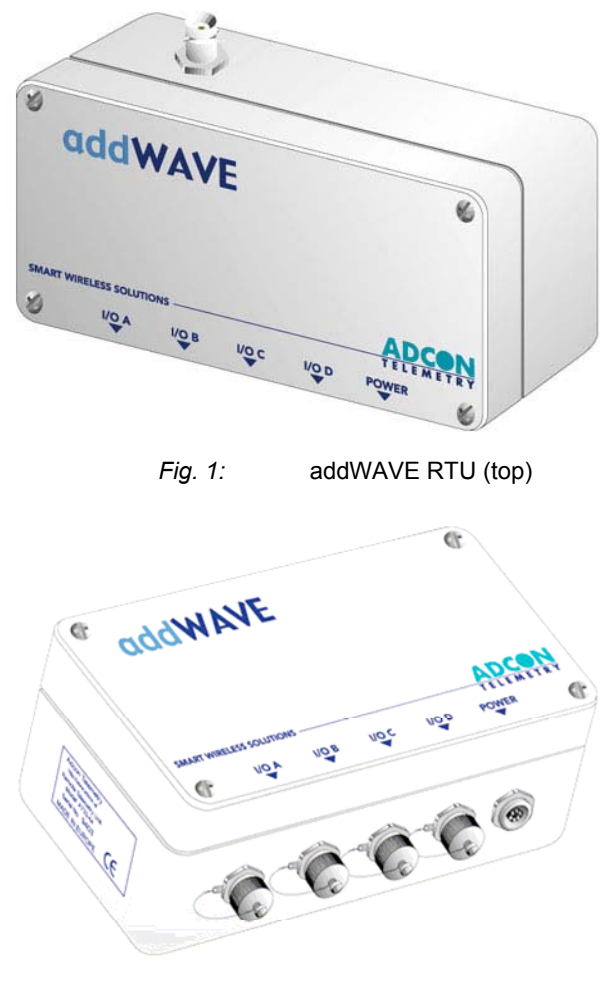

*Fig. 2:* addWAVE RTU (bottom)

# **2.2 Installing the RTU**

The following restrictions apply:

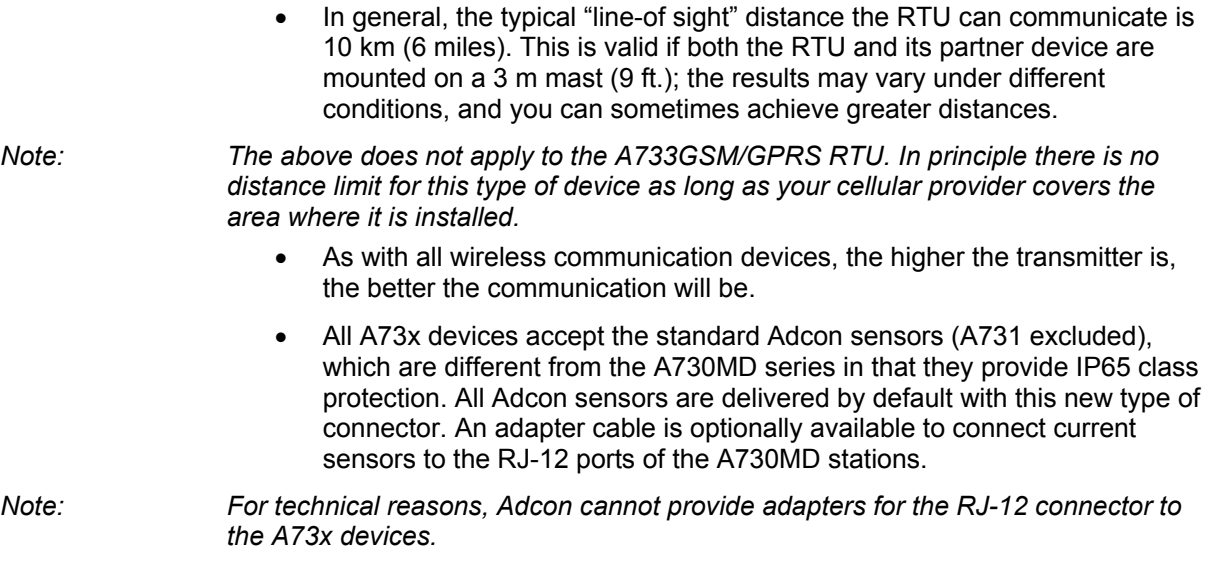

# <span id="page-12-0"></span>**2.3 Special notes for the A733GSM/GPRS RTU**

The A733GSM/GPRS RTU is based on a GSM module which employs a GSM cellular network to transmit the telemetry data. Before you install such a device, you must make sure a sufficient signal for proper operation of the RTU on the site where you plan to use it exists; you can do this by using a standard cellular phone operated by the same cellular provider. You can also verify that you can communicate with the RTU simply by calling it as you would a normal cellular phone.

The two ways to operate your A733GSM/GPRS RTU are as follows:

GSM mode: In this case please ask whether your provider offers CSD *1.*  connections.

Most cellular/GSM providers use a different telephone number for data communication than for voice communication. Don't forget to ask for this data number when you order your SIM card, if you do not use the RTU in GPRS mode!

When your modem calls the RTU from a land line, use the data number: else the RTU will answer, but immediately send a busy tone, as the voice call cannot connect to a data terminal. Voice calls cannot connect to a data terminal, so you need to set up your modem to use the data number when calling the RTU from a land line.

*2.* GPRS mode: Please make sure your SIM card is well suited for GPRS operation.

You also need to insert your SIM card into the SIM holder inside your A733GSM/GPRS RTU by following these steps:

*1.* Open the lid of the A733GSM/GPRS RTU by unscrewing the four bolts in the corners of the RTU and then remove the lid as shown in Figure 3 [.](#page-13-0)

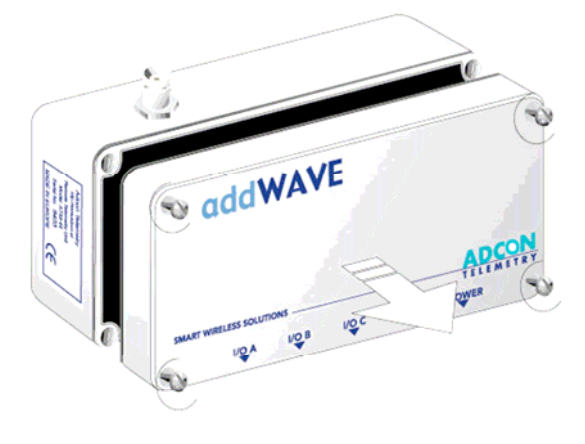

*Fig. 3: Removing the A73x Lid* 

*Note: You don't have to remove the battery plug from the base board during this operation, but make sure nothing is attached to the POWER connector.* 

<span id="page-13-0"></span>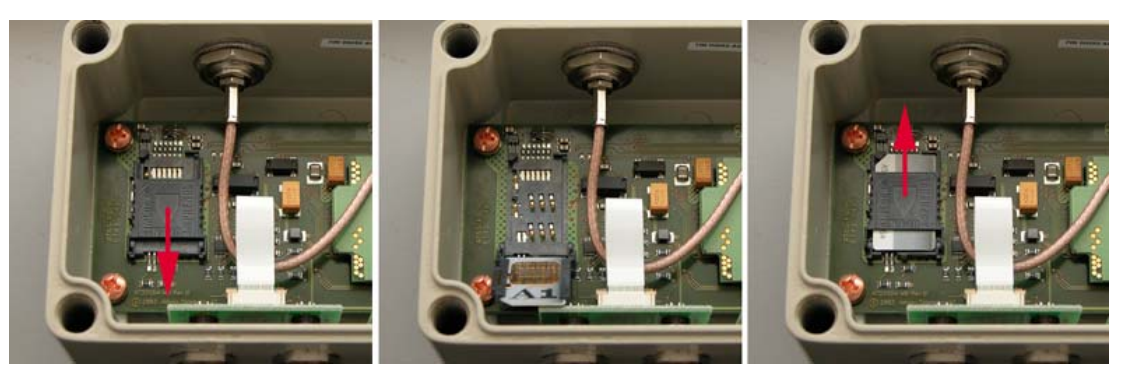

*Fig. 4: Installing the SIM card in the A733GSM/GPRS RTU* 

- 2. Locate the SIM card holder and open it by sliding it as indicated by the red arrow (see [Fig. 4,](#page-13-0) left).
- 3. Raise the holder top and slide the SIM card into it [\(Fig. 4,](#page-13-0) center).
- 4. Snap the holder top back on and slide it back as shown again by the red arrow depicted in [Fig. 4,](#page-13-0) right.
- 5. Remount the lid, taking care that the rubber gasket sealing the box is not out of place and is free of dust or dirt.

0 *WARNING: Be sure to mount the rubber gasket properly, so that the unit's IP65 environmental protection is not affected.* 

> 6. Put the four screws back in place, applying moderate force (approximately 150 to 200 Ncm), tightening crosswise. For additional information, please contact Adcon Telemetry or your local reseller of Adcon Telemetry products.

> This completes the SIM-card installation. Now you will need to activate the card by using a personal identification number (PIN). You will find this number in the package that you got from your cellular service provider.

> Before you can activate your card, the A733GSM/GPRS must be properly powered. As the RTUs are delivered from the factory with the batteries uncharged (they have a longer shelf life in this state), you must charge the batteries first. The best way to do this is to attach the solar panel to the power connector and expose the RTU to the sunlight for at least one hour. If the sky is overcast the battery will still charge, but at a lower rate; in this case allow at least four hours for charging.

You need a serial adapter cable to enter the PIN; you can get the cable from Adcon Telemetry or your reseller. When you have the cable, you can proceed as follows:

- 1. Connect the serial cable from the COM port of your PC to the RTU. Configure your terminal as follows: 19200 baud, 1 stop bit, 8 data bits, no parity, no handshaking protocol (neither hardware nor software). For more details, see ["Communicating with the RTU"](#page-26-1) on page [27.](#page-26-1)
- 2. Make sure that you can communicate with the RTU by pressing the enter key: the device will answer with its own ID number and a hash sign (#).
- 3. Type the command GSMPIN nnnn (where *nnnn* is the PIN code) and press enter. If the PIN is conforming to the standard PIN format requirements the RTU will answer *id* gsmpin 0, where *id* is its ID number (this is NO PIN check with your provider!).

This completes the PIN entry procedure. You can check the status of the A733GSM/GPRS RTU at any time by typing the **GSMSTAT** command. This command returns a list of GSM parameters:

```
#gsmstat 
26142 gsmstat 
  GSM modem on: Yes 
  SIM card found: Yes 
  PIN set: Yes 
  PIN accepted: Yes 
  Sleepmode OK: Yes 
  PUK required: No 
  Default IMEI nr: No 
  GPRS: Yes 
  GPRS IP conn.: No 
Attempts left to enter PIN: 3, PUK: 10 
\cap#
```
The above shows that:

- The GSM modem is on.
- A valid SIM card is inserted.
- The SIM card was activated with a valid PIN code.
- The GPRS feature is enabled.
- The GPRS connection is not established.

The GPRS-related lines from the above-displayed output of the **GSMSTAT** command are shown only by RTU firmware versions capable of the GPRS communication mode (for version information see below).

Other information is also listed, but it is of no concern to the user, except the **PUK required** entry. If this parameter is *Yes*, it can be the result of entering a wrong PIN three times in a row. You can see this also in the last string displayed by the **GSMSTAT / GPRSSTAT** command (number of retries left).

To reactivate the card you will need its PUK number, which you also get from your cellular provider with the SIM card. To reactivate the card, enter the command **GSMPUK** *pppppppp nnnn* (where *pppppppp* is the PUK code and *nnnn* is the new PIN). Note that the new PIN is used immediately to activate the SIM card.

The command GPRSSTAT is a synonym for GSMSTAT.

0 *WARNING: Your A733GSM/GPRS RTU has an internationally unique identification number (IMEI). This number is on a leaflet packaged with your device, and you will need it if you lose the device. Please keep the number in a safe place.* 

#### **2.3.1 GPRS usage of an A733GSM/GPRS RTU**

#### **Configuring the GPRS Parameters**

To configure your A733GSM/GPRS RTU for usage with GPRS, ensure that the module has firmware version 2.10 or above installed. If your A733GSM/GPRS RTU features a Motorola GSM/GPRS module, be sure to have firmware version 2.14 or higher installed.

Verify that you have configured the GSM Parameters as described in the previous section (GSMPIN, GSMROAM).

*Note: If you want to use only the GSM features of the RTU, you have to set "GPRSPORT 0" to disable the GPRS capabilities. The power consumption will then be as low as with the older GSM-only units.* 

Set/configure the following parameters through a terminal connection to enable GPRS connection to your ISP:

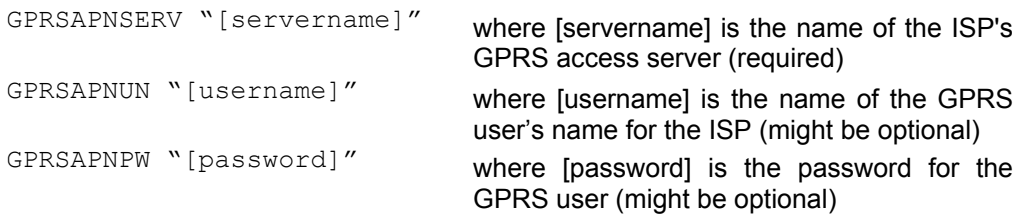

The following examples show the GRPS parameters for an Austrian mobile phone services provider:

GPRSAPNSERV "A1.net"

GPRSAPNUN "ppp@A1plus.at"

GPRSAPNPW "ppp"

*Note: Please take extreme care not to misspell the GPRS-parameter values, and not to switch the case of letters. Misspelled names/entries could cause the RTU not to connect to the GPRS network or A840.* 

#### **Configuring the TCP Parameters**

The A733 GSM/GPRS RTU will only connect to the A840 Telemetry Gateway if the following TCP Parameters are set:

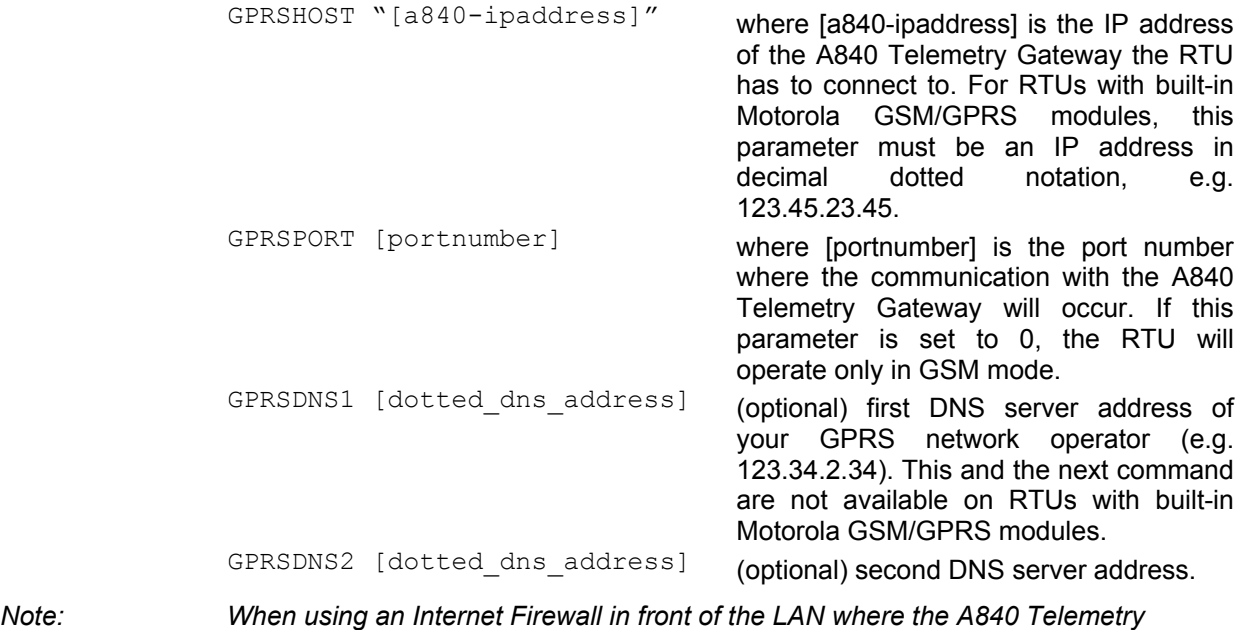

*Gateway resides, be careful to properly configure the firewall and the A733GSM/GPRS RTU connection parameters [a840-ipaddress] and [portnumber]. This is particularly important if you use NAT (network address translation) on your firewall.* 

 $\bullet$ <sup>⊗</sup> CAUTION: If you are using an Internet Firewall in front of your A840 Telemetry Gateway, allow *connection to devices only with IP addresses from your GPRS network operator's IP networks to your A840 Telemetry Gateway. When your GPRS network operator changes the addresses of his IP networks, you must adjust your firewall's filters appropriately.*

#### <span id="page-16-0"></span>**Configuring the RTU GPRS Connection settings**

Use the following commands to define the intervals the RTU will wake up and connect to the A840 Telemetry Gateway:

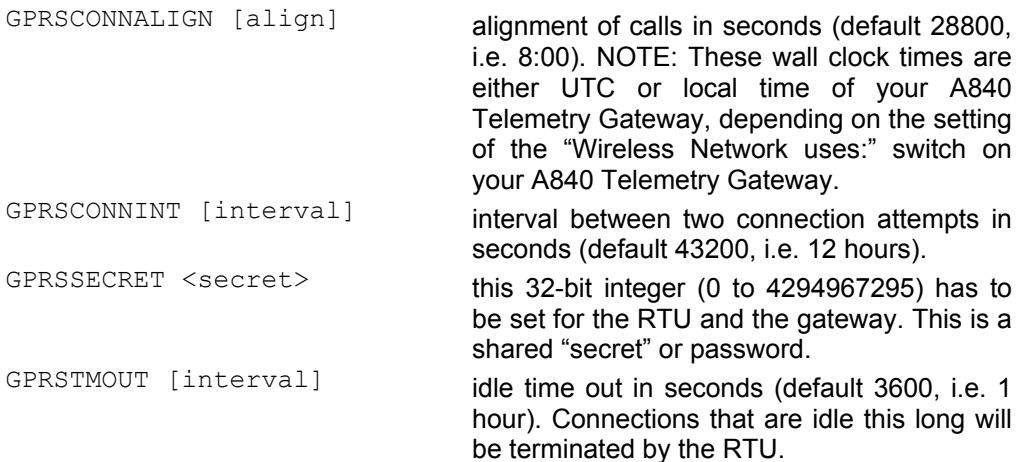

Set these parameters according to the needs of your application. Make sure you choose the proper parameters for GPRSTMOUT (to allow for appropriate idle times, but not ones that are too long), GPRSCONNALIGN and GPRSCONNINT (for specifying the proper connect times of the RTU). Also take into account, that the RTU will be polled for data by the Adcon Telemetry Gateway within the GPRSTMOUT time.

If you need your RTU to detect within an hour that the connection to the Adcon Telemetry Gateway is broken, set the GPRSTMOUT to 3600 seconds. But make sure, that the RTU is polled for data at least once within that time span.

*Note: Keep in mind that "calling" the A840 Telemetry Gateway costs battery power.* 

#### **Recommended Settings for A733 GSM/GPRS with WaveCOM Module:**

On the RTU:

- GPRSCONNINT 3600 or 7200 or 10800 (1, 2, 3 hours connection interval)
- GPRSCONNALIGN is per default set to align the connection to 8:00 (UTC)

On the gateway:

• Check the "Close connection after poll" checkbox for the RTU

# **2.4 Field Installation**

Installing A73x RTUs in the field is a fairly simple process. You'll perform a connectivity check with an LED tool (does not apply to A733GSM/GPRS RTUs). The LED tool is shown in [Fig. 5.](#page-17-0)

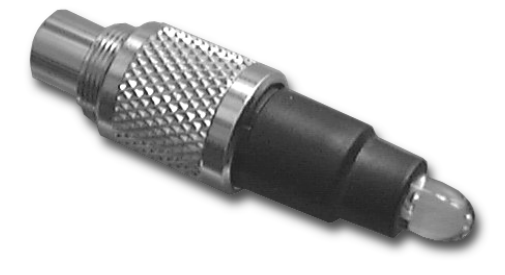

<span id="page-17-0"></span>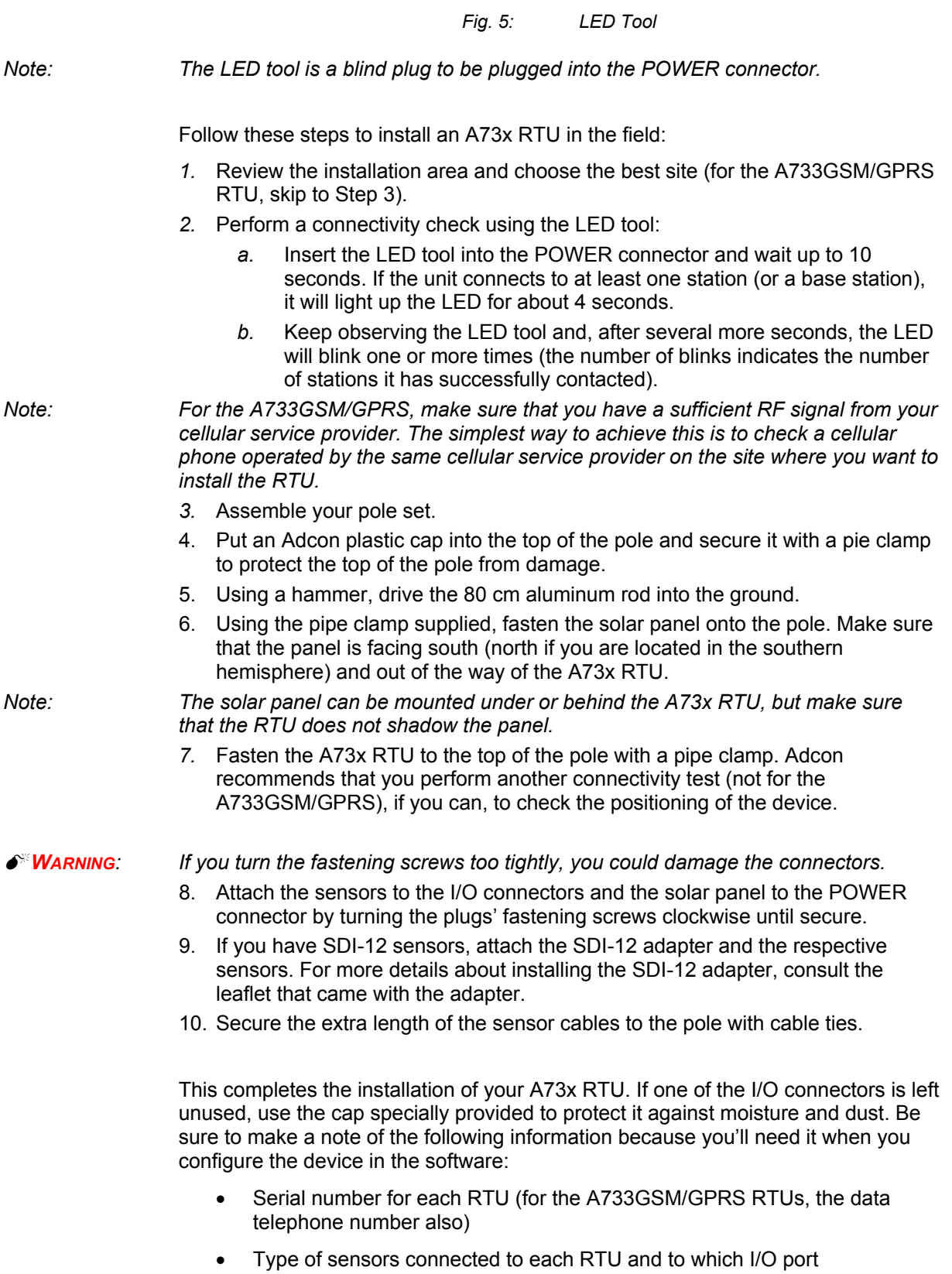

# <span id="page-18-0"></span>**2.5 More about the LED tool**

The LED tool allows you to rapidly check the status of an A73x RTU. After you insert the LED tool into the POWER connector, the unit waits up to two seconds and then sends a broadcast frame (does not apply to the A733GSM/GPRS RTU). If a nearby listening station or receiver decodes the frame, it will answer back—this may take up to 10 seconds. When the RTU receives an answer, the LED tool lights up for about 4 seconds. After another few seconds, the LED lights up one or more times, depending on the number of stations/receivers that answered its broadcast frame.

In addition, the LED always blinks briefly at 0.5 second intervals to indicate that the unit is alive and the internal battery has enough energy to operate. If the blinking interval lengthens to 2 seconds, the battery has become undercharged (that is, under 5.6 volts but over 5.2 volts)—which is called the *misery* state. In this state, an A73x RTU reduces its activities to a minimum. The radio unit is switched off, the sensor sampling ceases, and no data is stored in the internal memory. Only the internal real-time clock is maintained and the power management functions are performed.

If the battery level drops below 5.2 volts, the system switches completely off, effectively decoupling itself from the battery to protect it. In this case the LED tool stays off permanently. An A73x RTU in such a situation will restart only after connecting it to an external power supply (even a solar panel under low light conditions).

*Note: New A73x RTUs are delivered with their internal batteries unformatted, meaning they are completely discharged, and you should install them only on sunny days. The battery will be fully charged after two consecutive sunny days, but you should get an LED light-up after several minutes of charging in the sunlight.* 

#### **Testing GSM/GPRS/A840 Connection with LED Tool**

When the LED tool, the solar panel, or the SC cable is connected to the RTU, the modem starts and tries to connect to the gateway. When you connect an LED tool, the tool indicates the different states of the modem connection with blink-codes (for details see below). What happens after the GPRS unit successfully connects to the A840 Telemetry Gateway is determined by the configuration of the gateway. If the "Close connection after poll" check box is checked, a poll cycle is conducted immediately (and if the time is not yet set at the RTU, it will be set). If "Close connection after poll" is not selected, a poll cycle is conducted according to the poll settings on the gateway (either at the specified poll times or at the specified poll interval). In this mode the time on the RTU will be set on the first poll cycle.

Misery state (battery voltage below 5.5V but above 5.2V): Short blink every other second.

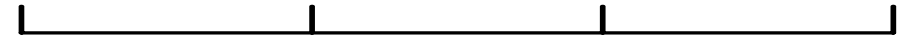

Normal mode, but GSM/GPRS modem not yet started: Short blink every half second.

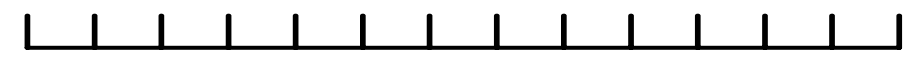

Modem in GSM mode (mostly transitional mode): 3 seconds on, half a second off.

<span id="page-19-0"></span>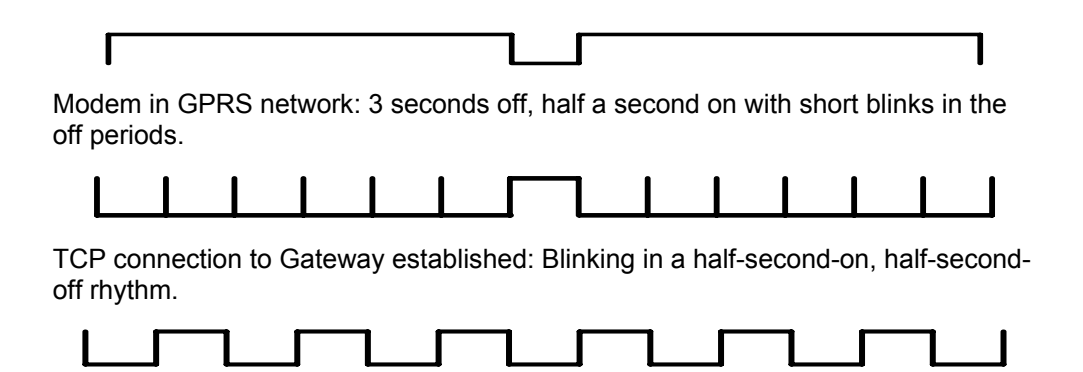

# **2.6 Configuring an A73x RTU in the addVANTAGE software**

To configure the A73x RTU with an A840 Telemetry Gateway and the addVANTAGE 4 Pro software, check the *Base Station, Telemetry Gateway A840 and Wireless Mode A440 User Guide*.

# **2.7 Maintaining and servicing the RTU**

The A733 unit needs virtually no maintenance. It is waterproof and designed to withstand harsh environmental conditions (-30 to +70 °C, or -22 to 158 °F), high RH values, water, and other non-corrosive liquids. It conforms to the European protection class IP65. These standards also apply to the connectors, as long as they are mated or capped. Don't let unmated/uncapped connectors on either the A73x RTU or the sensors be exposed to the environment for extended periods of time. When used in coastal areas with high salt content in the air, use an extra protective case to avoid corrosion. Avoid spraying agrochemicals on your RTU, as they might form very aggressive compounds.

# **2.7.1 The RTU battery**

The internal battery supplies 6.2 volts and consists of either a NiCd (radio RTUs) or a NiMH (GSM/GPRS) battery pack. The internal electronics manage the battery charging/discharging process, ensuring it a long life. This approach, coupled with a remarkably low average consumption (6 mW for the standard RTU and 15 mW for the GSM RTU), allows an A73x RTU to operate at least two weeks on a fully charged battery, with the following conditions:

- The channel has moderate radio activity, with requests every 15 minutes.
- Total consumption of attached sensors is 100 mA.
- The sensors are sampled once every minute and an averaged slot is stored in the internal memory every 15 minutes.

Table 1 shows the A73x device's expected operation time on a fully charged battery under various conditions. The sensor consumption totals 100 mA.

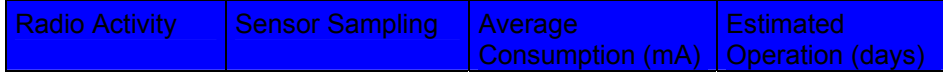

<span id="page-20-0"></span>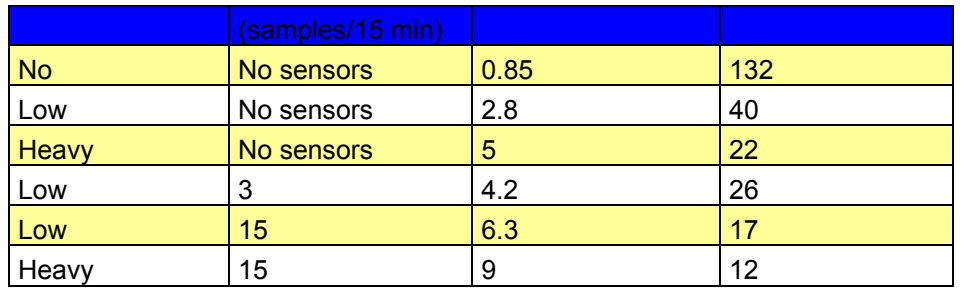

*Table 1: A73x Device Operation Time* 

*Note: Low radio activity means that one base station and between one and three A730MDs/A73xs or A730SDs are active on the same operating frequency as the A73x remote station under test. Heavy radio activity means that approximately 30 devices are on the same channel. However, no routing is used. Table 1 does not apply to the A733GSM/GPRS RTU.* 

> However, if for some reason (by wearing out or accident) the battery loses its capacity (noted in the software with repeated "Battery low" messages), it must be replaced. Make sure, though, that the problem is really due to the battery and not to a defective or dirty solar panel.

> Adcon highly recommends that you check the solar panels' state and clean them often. The rain droplets can splash thin layers of soil on the panels, thus reducing their power output. The surrounding vegetation can also lower the panels' efficiency.

## **2.7.2 Changing the battery**

If you have verified that the battery needs to be replaced, follow these steps to do so:

*1.* Open the lid by unscrewing the four screws in the corners of the A73x RTU, then remove the lid as shown in [Fig. 6.](#page-20-1)

<span id="page-20-1"></span>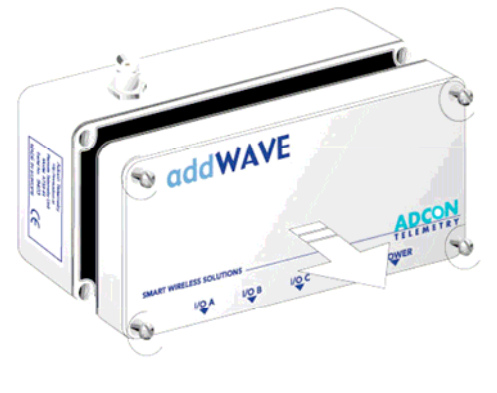

*Fig. 6: Removing the A73x Lid* 

2. The battery pack is connected to the electronics board by means of a PCB connector. Remove the battery pack's plug from the PCB connector, as shown in [Fig. 7.](#page-21-0)

<span id="page-21-0"></span>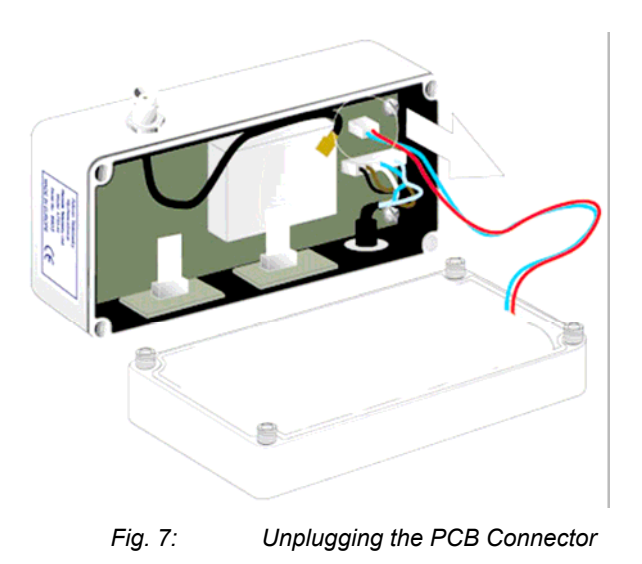

3. Unscrew the four screws of the plastic cover that holds the battery pack in place, then remove the cover. [Fig. 8](#page-21-1) shows the A733 battery pack inside the RTU.

<span id="page-21-1"></span>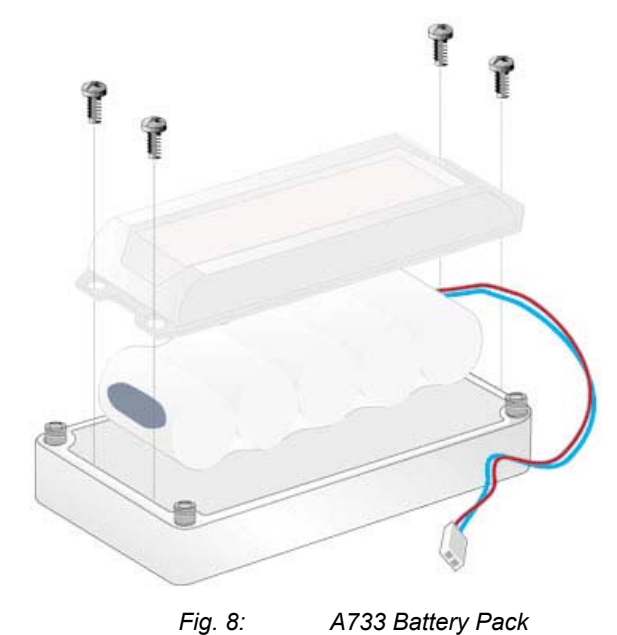

- 4. Remove the battery pack and replace it with a new one (obtainable from Adcon).
- 5. Replace the plastic cover and screw the four screws back in.
- 6. Carefully remove the rubber gasket in the lid and replace it with the one supplied with the battery.
- 7. Insert the battery plug into the PCB connector.
- 8. Remount the lid, taking care that the rubber gasket sealing the box is properly seated.

#### 0 *WARNING: Be sure to mount the rubber gasket properly, so as to retain the unit's IP65 environmental protection.*

9. Screw the four screws back in, applying a moderate force.

# <span id="page-24-1"></span><span id="page-24-0"></span>**3 Performing Advanced Functions**

With the appropriate knowledge, you can configure the A73x devices in the field by using a HyperTerminal window. To configure the RTU, you need a special serial cable adapter (not supplied, but available from Adcon).

Do not try to configure your A73x devices if you are not sure what to do—the unit might not communicate with the remote measuring station or function with the addVANTAGE software.

Tampering with parameters for the A73x devices may void your warranty or damage the device. In general, the commands described in this chapter are intended for technical support staff and users with a great deal of highly technical hardware and software experience.

In the system architecture, the base station and RTU are both considered to be nodes. The base station is called the master node, or *master*, while the RTU is called the slave node, or *slave*.

# **3.1 Understanding connectors**

The A73x devices have cable attachments called *connectors*. The connector type determines how the device communicates with the sensors or the computer.

## **3.1.1 The RTU connectors**

The A73x RTU uses standard 7-pin sensors for all available I/O ports (A731 addRELAY excluded), model Binder 702 and 712 series or equivalent, that are identical. Each connector has three analog inputs (0 to 2.5 volt) and two digital input/outputs, one of which you can use as a pulse counter (for example, a rain gauge). [Fig. 9](#page-25-1) illustrates the individual pins of an I/O connector.

<span id="page-25-1"></span><span id="page-25-0"></span>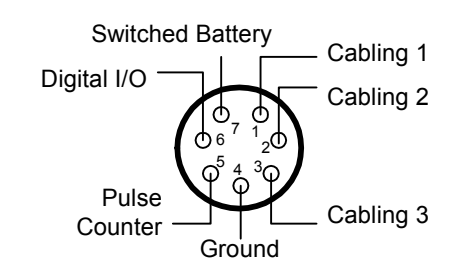

*Fig. 9: Pins on an I/O Connector (Top View)* 

Using Adcon's 7-pin Y-cable lets you attach more than one sensor to one connector.

0 *CAUTION: To avoid cabling conflicts, first verify in the addVANTAGE software that the sensor combination in the configuration you want is allowed. If you find no conflicts, you can physically attach the sensors to the A73x RTU.* 

## **3.1.2 The POWER Connector**

The A73x RTU also has a POWER connector, which allows for:

- External supply (battery or any DC source from 5.6 to 10 volts)
- External charge supply (either a solar panel or an AC adapter) if an internal rechargeable battery is used
- Communication over serial lines, at 19200 baud

[Fig. 10](#page-25-2) illustrates the connections available at the POWER connector.

<span id="page-25-2"></span>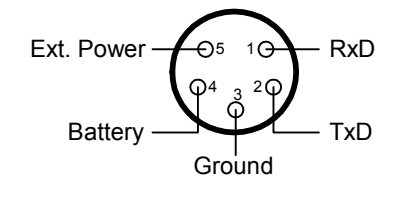

*Fig. 10: A73x POWER Connector (Top View)* 

0 *WARNING: The serial line is 3-volt CMOS compatible so you must use a special adapter cable to reach the RS-232 levels. Also, if you use an external battery, you must disconnect the internal battery.* 

> You might want to use the POWER connector with something other than the standard configuration. For example, to connect an external battery to the RTU, disconnect the internal battery and use the configuration shown in [Fig. 11.](#page-26-2)

<span id="page-26-2"></span>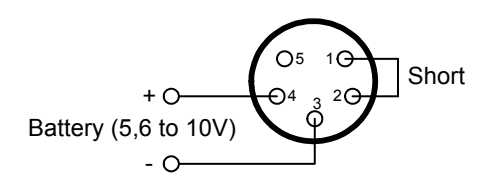

*Fig. 11: A73x Connection with External Battery* 

<span id="page-26-0"></span>To use the internal battery with a different power supply (charger) than the provided solar panel, disconnect the solar panel and use the configuration shown in [Fig. 12.](#page-26-3)

<span id="page-26-3"></span>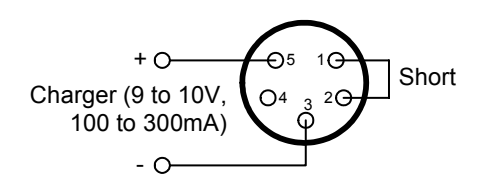

*Fig. 12: A73x Connection with External Power Supply*

And to use an external battery with a different power supply (charger) than the provided solar panel, disconnect the internal battery and solar panel and use the configuration shown in [Fig. 13.](#page-26-4)

<span id="page-26-4"></span>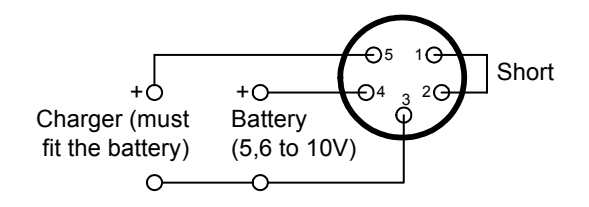

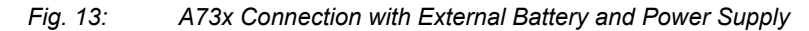

# <span id="page-26-1"></span>**3.2 Communicating with the RTU**

You can use a Windows HyperTerminal window to connect to the A73x RTU. After you have installed the system, follow these steps to configure the device and set the default parameters:

*Note: To configure the A73x RTU, you must have a special adapter cable (available from Adcon) and plug it into the POWER connector.* 

- *1.* Start a HyperTerminal session.
- 2. Select the appropriate serial port and click OK.
- 3. Configure your terminal as follows:
	- 19200 baud
	- 1 stop bit 8 data bits
	- No parity
	- No protocol (neither hardware nor software)
- 4. Select **OK** to open the terminal window.
- 5. Press **Enter** to generate a response in the window.

# <span id="page-27-0"></span>**3.3 Serial communication protocol**

This protocol is based on a master sending commands and a node answering; the whole communication is conducted in plain ASCII, as strings. When exchanging numbers, they are represented in decimal format. All commands are terminated with a CR/LF combination. All responses (answers) are terminated with the # character.

## **3.3.1 General format of a command**

The commands have the following format:

*ID Command Param1 Param2 ... ParamN* 

- ID is the destination device. If you include an ID as part of a command, the node checks whether ID=ownID. If it does, the node executes the command on itself. If the ID is not the node's ID, the node executes the command on a remote device, if such an ID exists. If the ID is missing, this implies that the command is addressed locally.
- 
- *Note: Not all of the commands can be relayed remotely.* 
	- *Command* is the command proper, which can be composed of a variable string of characters (for example, SLOT). Each node can implement a set of commands depending on the functionality of the node itself. However, as a minimum requirement, a node recognizes the CMDS command, which returns a list with the commands recognized by the node.
	- *Param1 Param2 ... ParamN* represent the parameters, which are command dependent. If you type no parameters when you issue a command, it is the equivalent of querying for information (the GET version of a command). If you type parameters, you are issuing the SET version of a command and are setting the command to the parameters you typed.

### **3.3.2 General format of an answer**

The answers have the following format:

*ID Command Result1 Result2 ... ResultN ErrResult #* 

- ID is the answering device. If a command was further routed, it is the ID of the end device. The answer must always contain the ID on return.
- *Command* is the string representing the original command. It is supplied so that a master can distinguish between the answers it is waiting for, and out-of-band notifications (which may come, for example, over the radio port of a node). As with the ID, the command name must be always supplied.
- *Result1 Result2 ... ResultN* are the result values returned by the remote node. If the ErrResult is not zero, all other possible characters and/or strings until the end of the line may be ignored.
- *ErrResult* shows whether the command was successfully executed. If this value is 0, the command was successfully executed. If this value is other than 0, the command failed. The number may further indicate the error type. (See also "[Returned errors list"](#page-53-1) on page [54.](#page-53-1))

The answer string can contain any number of spaces or CR/LF characters between its components; however, after the terminator (#) no other characters are allowed.

# <span id="page-28-0"></span>**3.4 Using terminal commands**

Following is a list of available commands and an explanation of their use.

*Note: You can type uppercase or lowercase characters because the commands are not case sensitive.*

#### **CMDS**

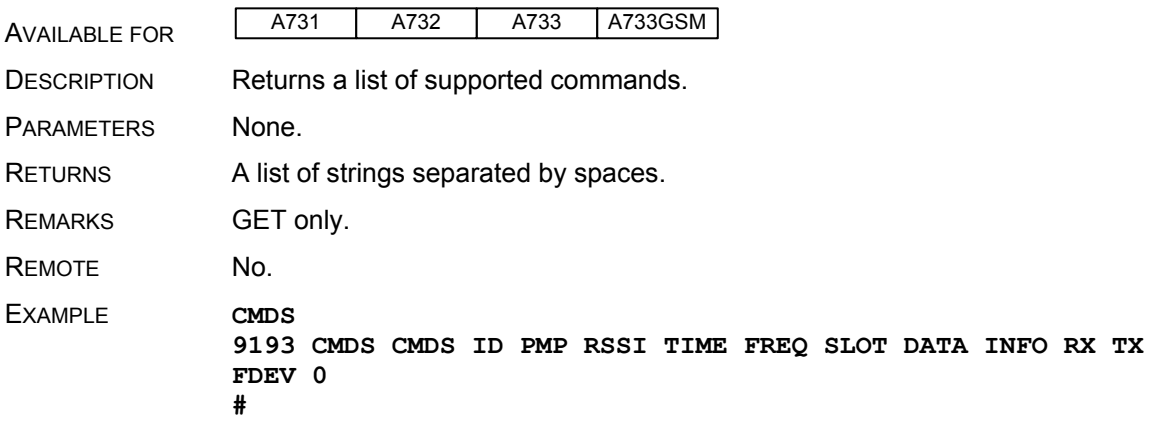

#### **TIME**

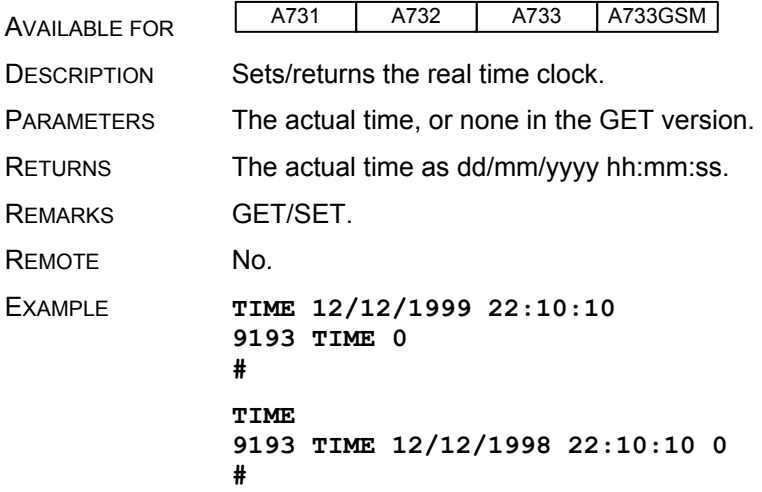

#### **FREQ**

0 *CAUTION: Do not change the frequency of your device without reason: apart from the fact that it might not communicate in the network anymore, you could also violate the applicable radio-communications laws in your country. Depending on the destination country, some models might also return an error message.*  AVAILABLE FOR **A731** A732 | A733 **A733GSM** DESCRIPTION Sets/returns the operating frequency. PARAMETERS The operating frequency and step (Hz), or none in the GET version. RETURNS The actual frequency and step, in Hz.

<span id="page-29-0"></span>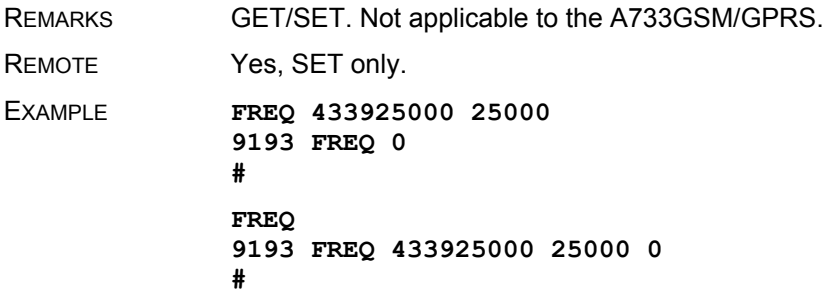

### **RSSI**

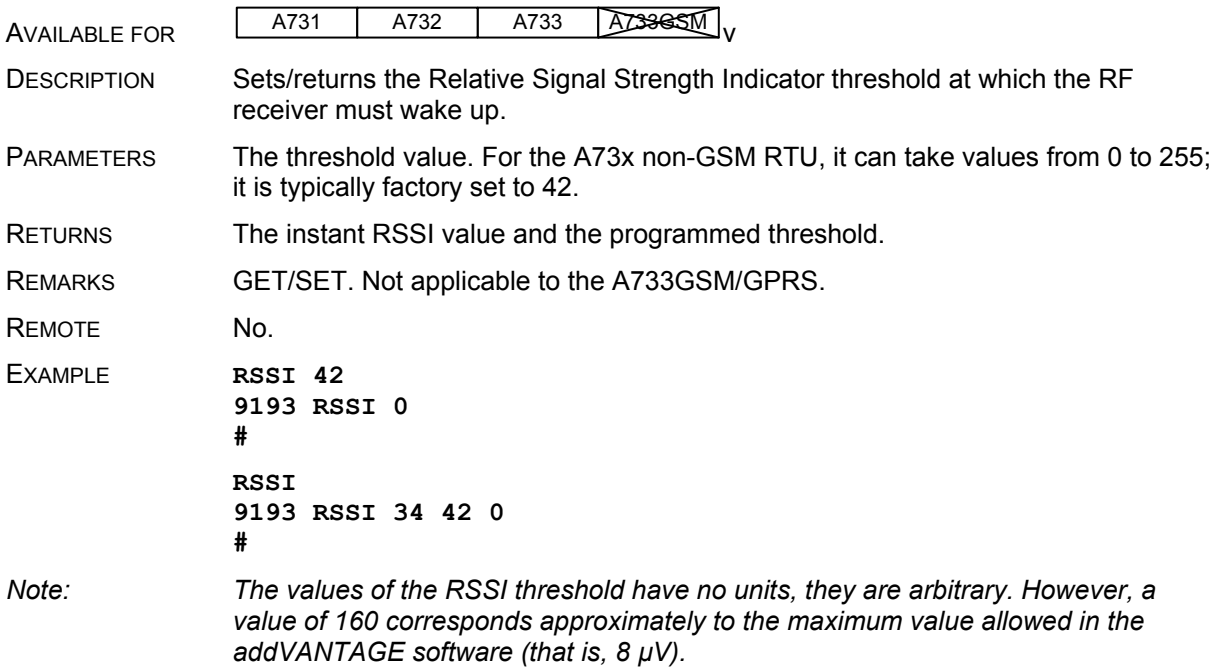

### **ID**

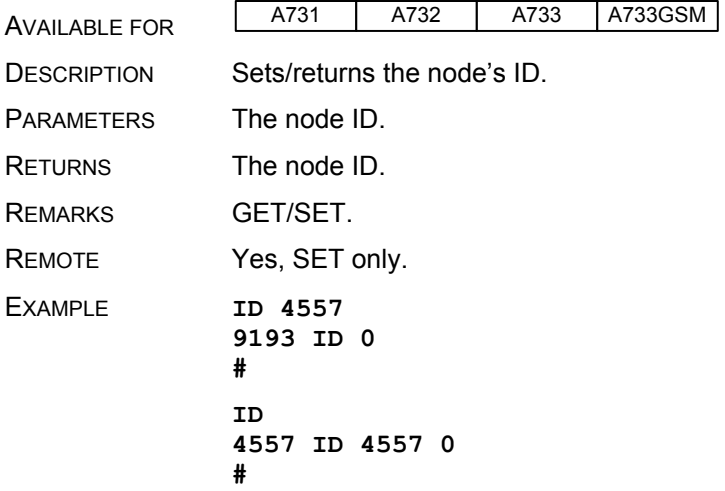

<span id="page-30-0"></span>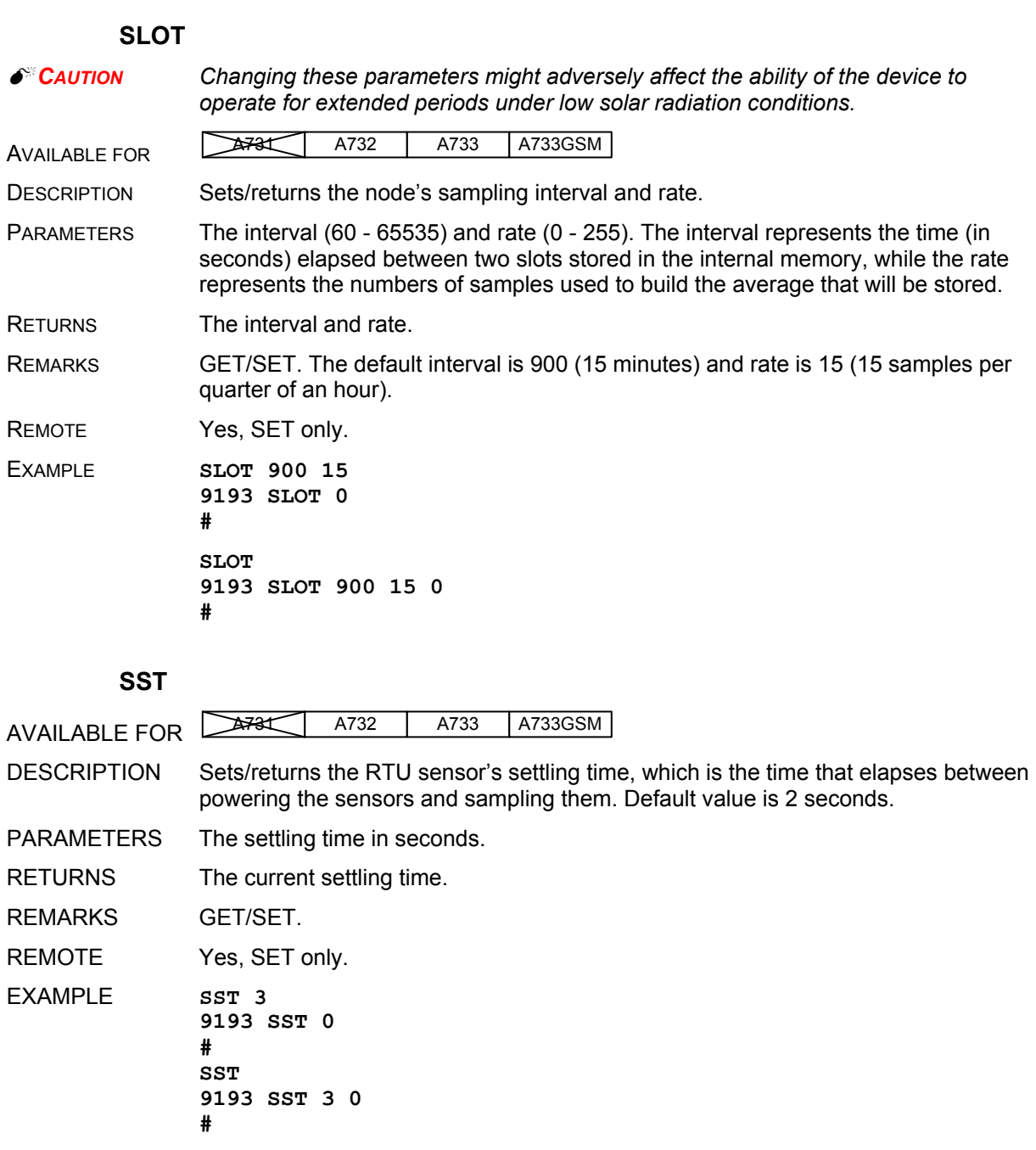

### **PMP**

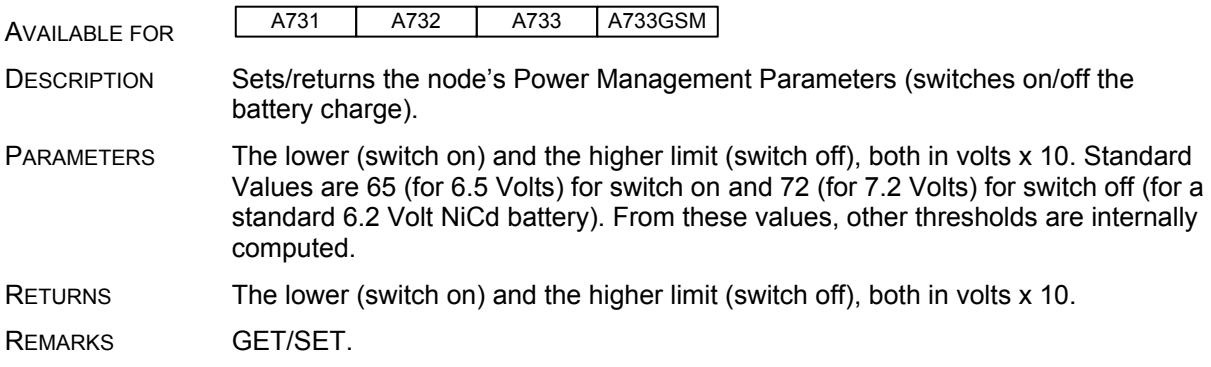

<span id="page-31-0"></span>REMOTE Yes, SET only.

EXAMPLE **PMP 65 72 9193 PMP 0 # PMP 9193 PMP 65 72 0 #** 

#### <span id="page-31-1"></span>**ANLG**

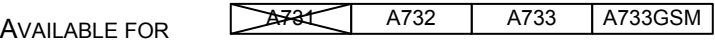

DESCRIPTION Sets/returns various parameters of the analog subsystem (for example, the sampling/averaging method used for individual data acquisition channels).

PARAMETERS A control byte specifying the command and the analog input channel number the command is acting on:

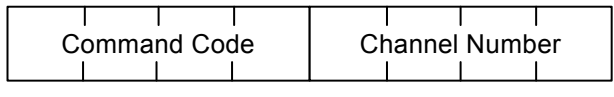

*Fig. 14: The ANLG Control Byte Layout.* 

Some commands may also require one or two additional 12-bit parameters representing threshold values.

- The Channel Number selects the analog channel that will be affected by the command. For the A733, only 0000 to 1011 are accepted (only 12 analog channels are available).
- The Command Code specifies the operation that will be applied to the selected channel. They are described in Table below.

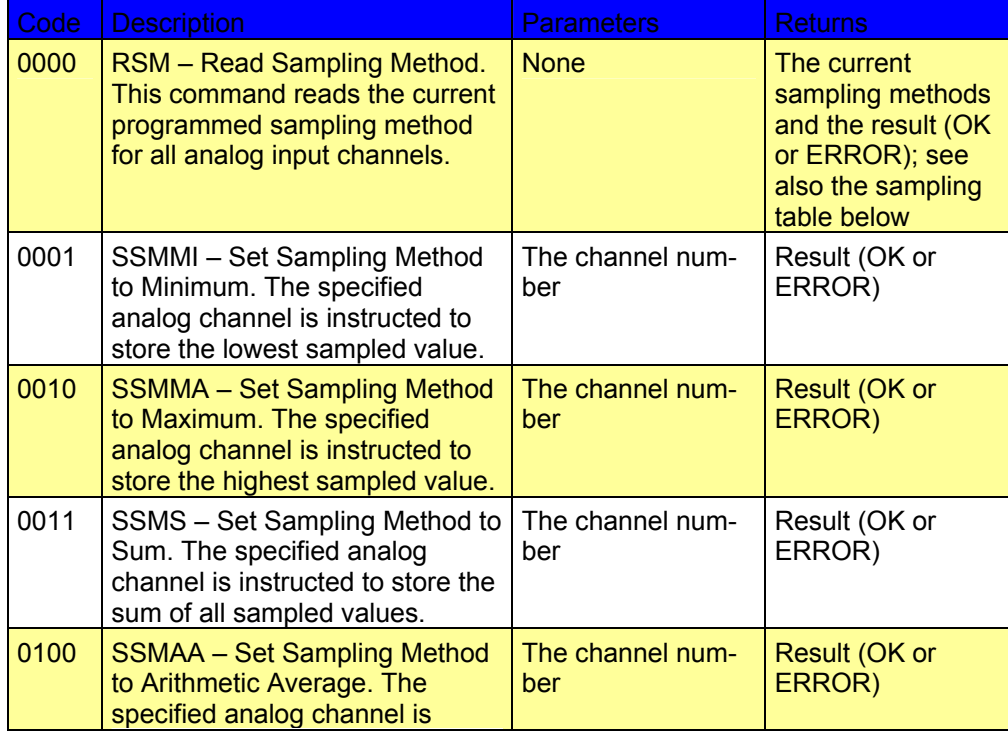

| Code | <b>Description</b>                                                                                                    | <b>Parameters</b>                                              | <b>Returns</b>                                                                                                    |
|------|----------------------------------------------------------------------------------------------------|----------------------------------------------------------------|----------------------------------------------------------------------------------------------------|
|      | instructed to store the arithmetic<br>average of all sampled values.                                                                                                    |                                                                |                                                                                                    |
| 0101 | <b>SSMCA - Set Sampling Method</b><br>to Circular Average. The<br>specified analog channel is<br>instructed to store the circular<br>average of all sampled values.                                                                                      | The channel num-<br>ber                                        | Result (OK or<br>ERROR)                                                                                                    |
| 0110 | <b>SSMF</b> – Set Sampling Method to<br>First. Only the first sampled<br>value is stored in each slot.                                                                                                    | The channel num-<br>ber                                        | Result (OK or<br>ERROR)                                                                                                    |
| 0111 | SSML - Set Sampling Method to<br>Last. Only the last sampled<br>value is stored in each slot.                                                                                                    | The channel num-<br>ber                                        | Result (OK or<br>ERROR)                                                                                                    |
| 1000 | $RNS - Read Notification Status1.$<br>If no notification was pending,<br>this command returns an error. If<br>one was pending, the last valid<br>timestamp is returned and the<br>notification is cleared.                                               | The channel num-<br>ber                                        | <b>Returns the time</b><br>when the<br>threshold was<br>reached (in<br>standard time<br>format) and the<br>result (OK or<br>ERROR)                                                                                                    |
| 1001 | RPNNER - Read the Pending<br>Notifications and the Notification<br>Enable Register. This command<br>returns the 16-bit Pending<br>Notifications and the Notification<br>Enable Registers; the channel<br>Number has no significance for<br>this command. | None                                                           | Two 16-bit<br>integers (first the<br>NE and then the<br>PN register) and<br>the result (OK or<br>ERROR)                                                                                                    |
| 1010 | DAN - Disable Any Notification.                                                                                                    | The channel num-<br>ber                                        | Result (OK or<br>ERROR)                                                                                                    |
| 1011 | <b>RNTTL</b> - Read Notification Type<br>and Thresholds/Limits.                                                                                                    | The channel num-<br>ber                                        | One 8-bit char<br>(Notification Type),<br>two 16-bit integers<br>(first the lower limit<br>and then the<br>higher limit), and<br>the result (OK or<br>ERROR); if only a<br>threshold was set.<br>the second 16-bit<br>integer is<br>irrelevant |
| 1100 | <b>ENOPTR – Enable Notify On</b><br>Positive Threshold Reached.                                                                                                    | The channel num-<br>ber and the<br>threshold (16 bit<br>value) | Result (OK or<br>ERROR)                                                                                                    |
| 1101 | <b>ENONTR</b> – Enable Notify On<br>Negative Threshold Reached.                                                                                                    | The channel num-<br>ber and the<br>threshold (16 bit<br>value) | Result (OK or<br>ERROR)                                                                                                    |

<span id="page-32-0"></span> $<sup>1</sup>$  See also "Notifications" on page 54.</sup>

l

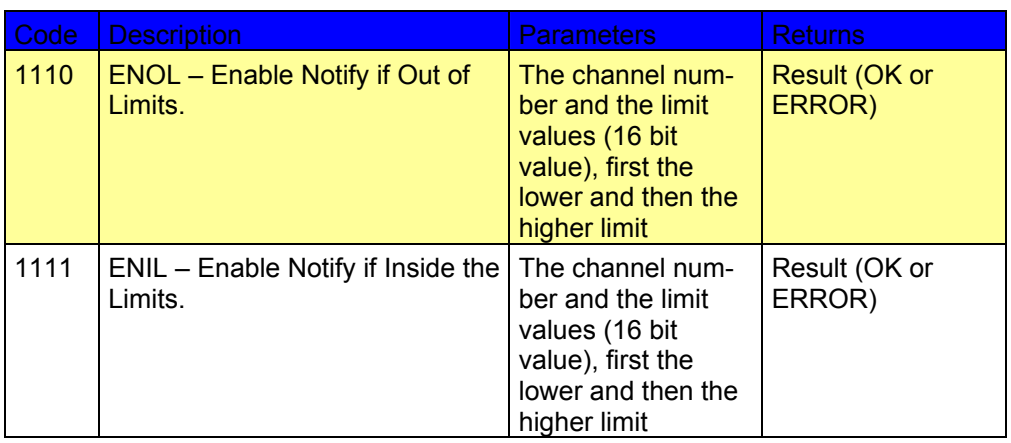

Sampling methods are defined by three bits, as follows.

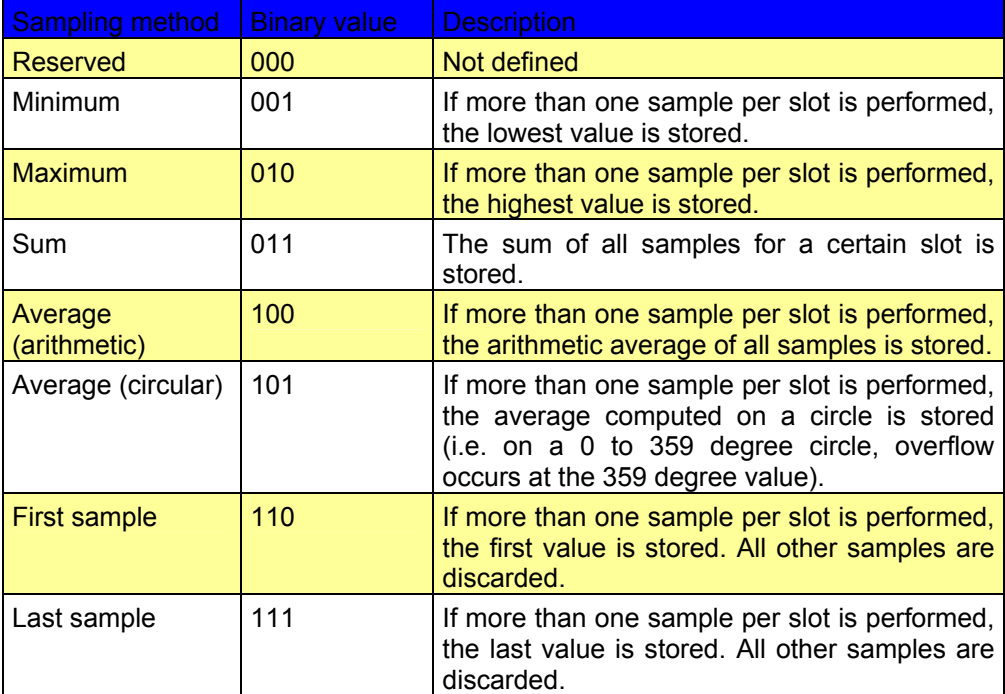

Following notification types can be returned when issuing the RNTTL command:

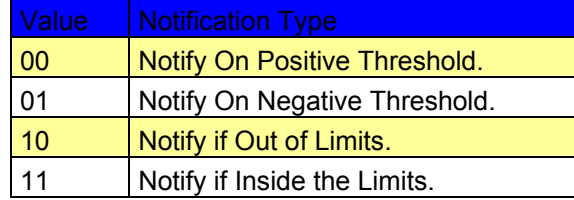

RETURNS The return result depends on the control byte (see *Value* in the table above). However, whatever the return result is, it includes the control byte.

REMARKS The general behavior is that an ANLG command issued on a certain input channel will override any previous ANLG commands affecting that channel.

REMOTE The A733 cannot issue ANLG commands remotely, but can execute them.

```
EXAMPLE For RSM
                ANLG 0 
                9999 ANLG 0 5 5 5 5 5 5 5 5 4 4 5 5 0 
                # 
                For SSMAA (on channel 4) 
                ANLG 68 
                9999 ANLG 68 0 
                # 
                For DAN (on channel 0)
                ANLG 160 
                9999 ANLG 160 0 
                # 
                For RNTTL (on channel 2) 
                ANLG 178 
                9999 ANLG 178 340 3900 0 
                # 
                For ENOPTR (on channel 10) 
                ANLG 202 1000 
                9999 ANLG 202 0 
                #
```
#### **ANRT**

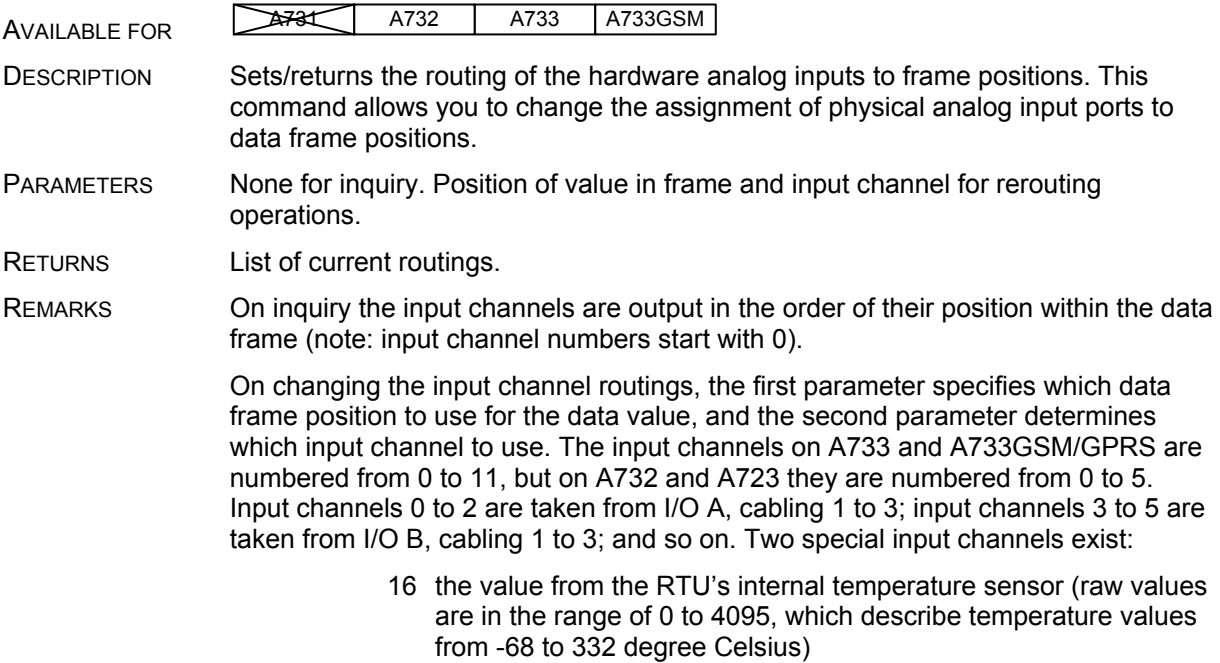

<span id="page-35-0"></span>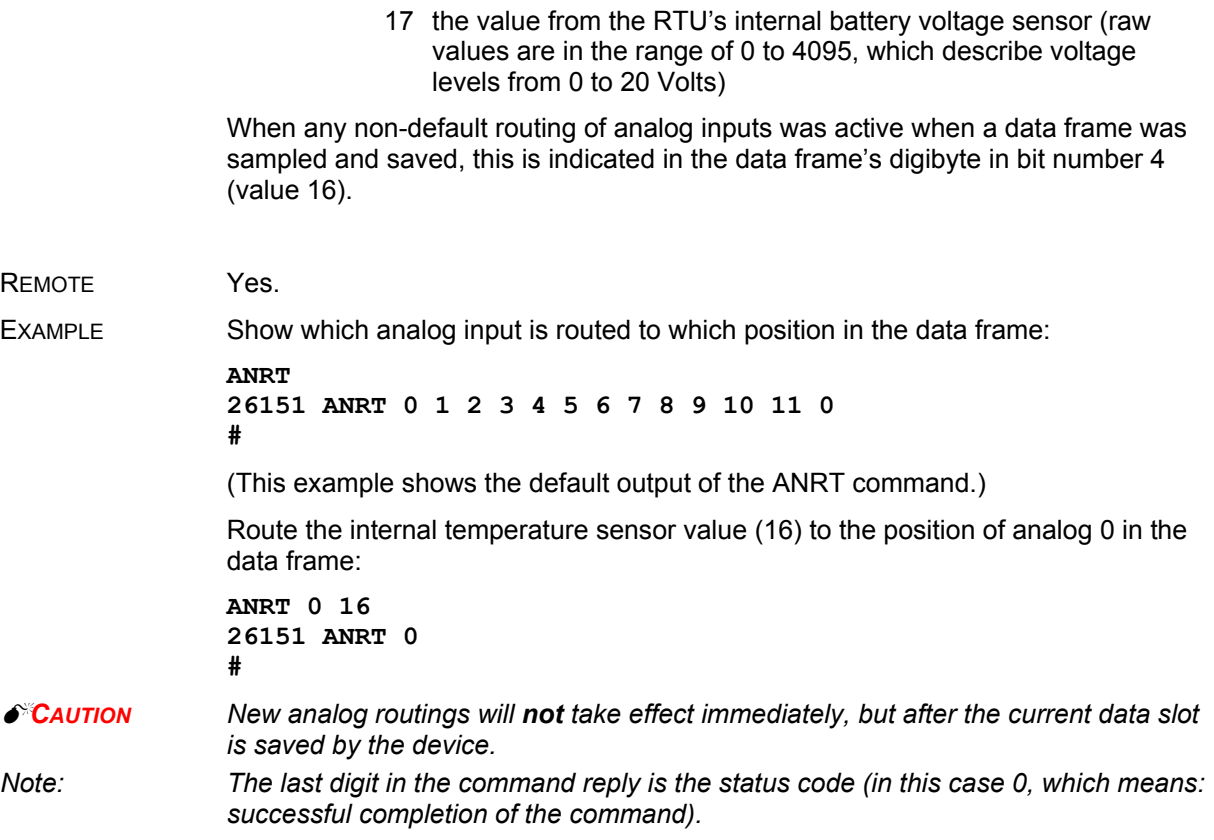

### <span id="page-35-1"></span>**DATA**

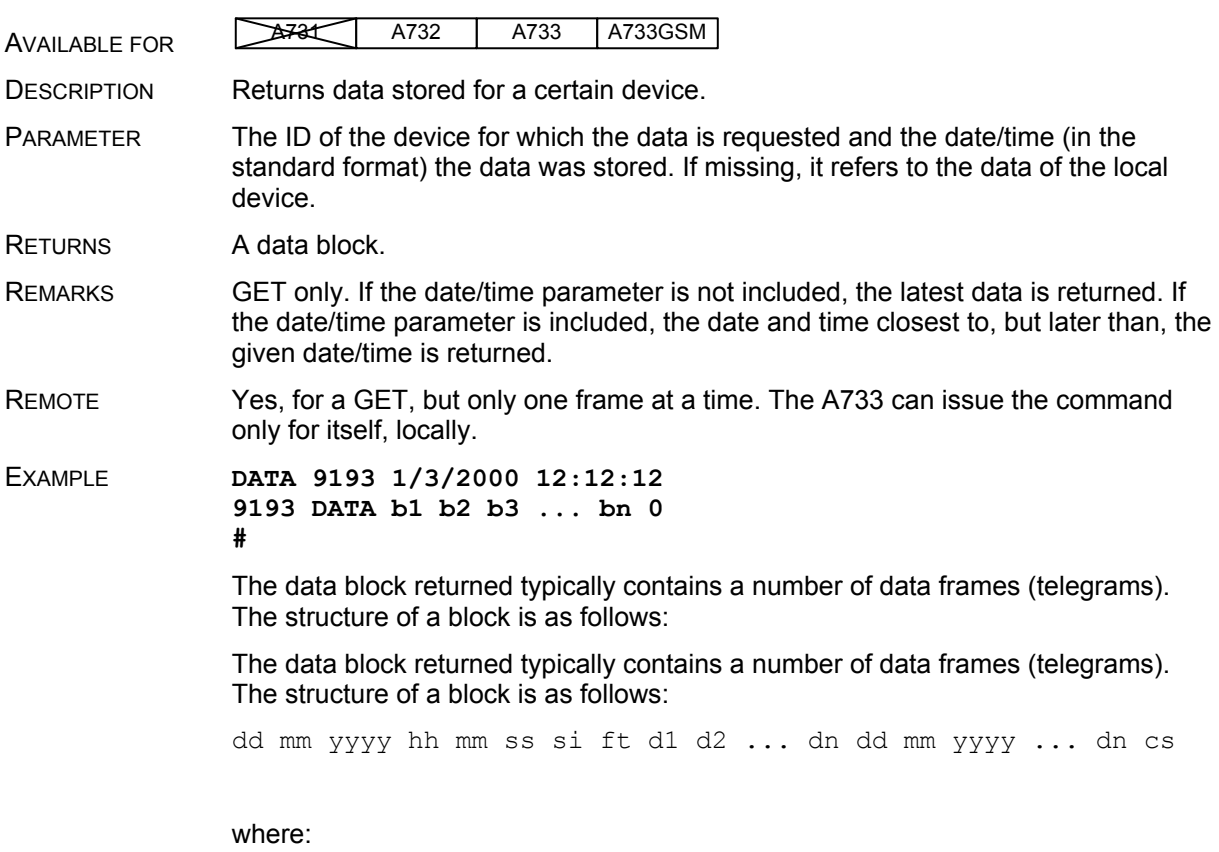

- *dd mm yyyy* is the date
- *hh mm ss* is the time
- *si* is the size of the frame (21 for frame type 37, 13 for frame type 38)
- *ft* is the frame type (37 for the A733, 38 for A732 and A731)
- *d1 d2 ... dn* are the data values (the frame content)
- *cs* is a 16-bit checksum obtained by summing the bytes and discarding the carries over *0xFFFF*

The A733 devices always respond with a type 37 data frame. The A731 and A732 respond with a type 38. The composition of the data blocks of such frames (the values marked as d1, d2... dn) is depicted in [Fig. 15,](#page-36-0) while the digibyte is depicted in [Fig. 16.](#page-36-1)

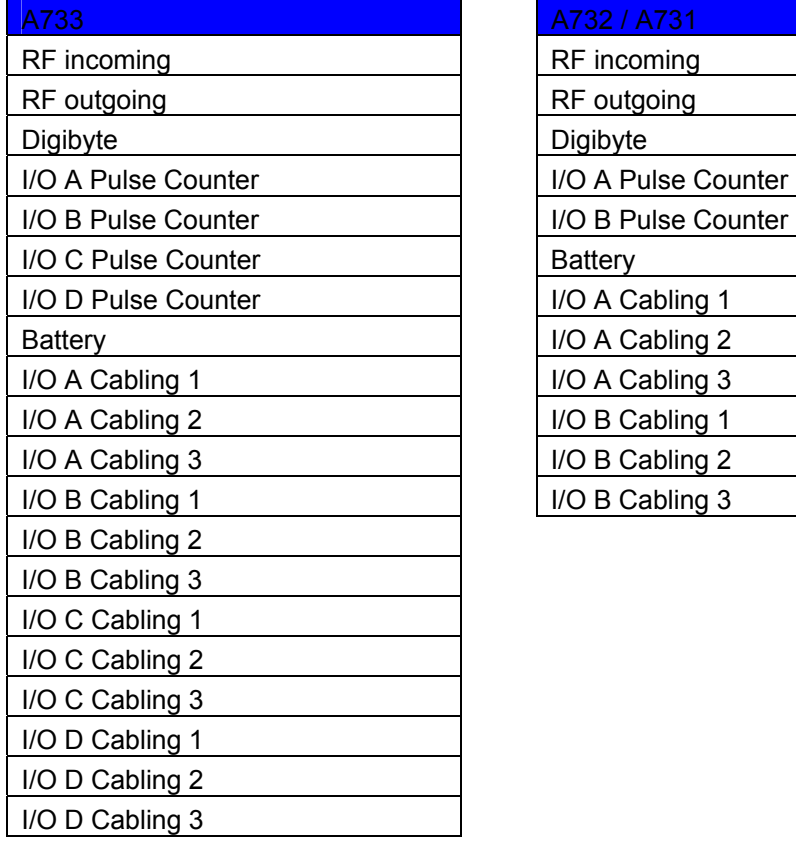

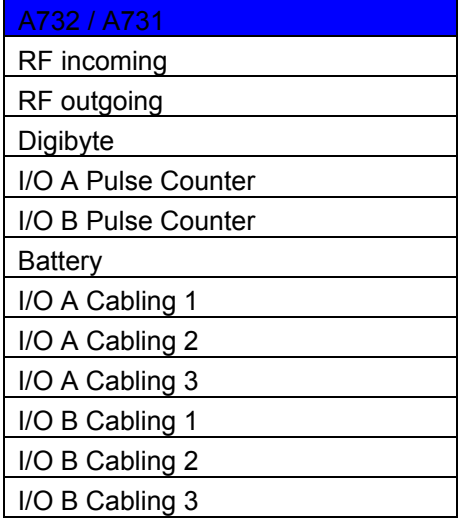

<span id="page-36-0"></span>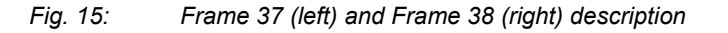

<span id="page-36-1"></span>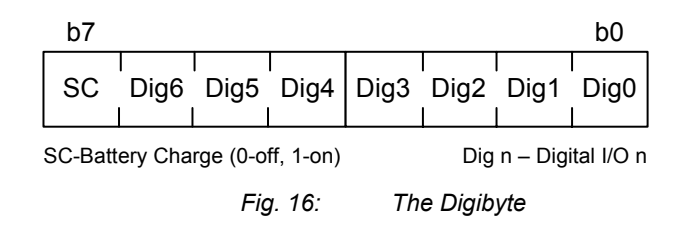

<span id="page-37-0"></span>The remote version is limited to a single frame. An example of such a command is given below:

**9999 DATA 9999 30/9/1999 14:50:00 9999 DATA 30 9 1999 14 54 55 21 37 255 255 77 0 0 0 0 89 156 126 20 0 0 0 0 0 0 0 0 0 3197 0 #** 

Notice that if you need to get data that is not the last (newest) slot remotely from a device, you must supply the ID twice. If you need to get the last slot stored, you can ignore the ID and the date/time parameters:

**9999 DATA 9999 DATA 13 9 1999 19 26 36 21 37 255 255 79 0 0 0 0 87 148 149 15 0 0 0 0 0 0 0 0 0 3148 0 #** 

#### **IMME**

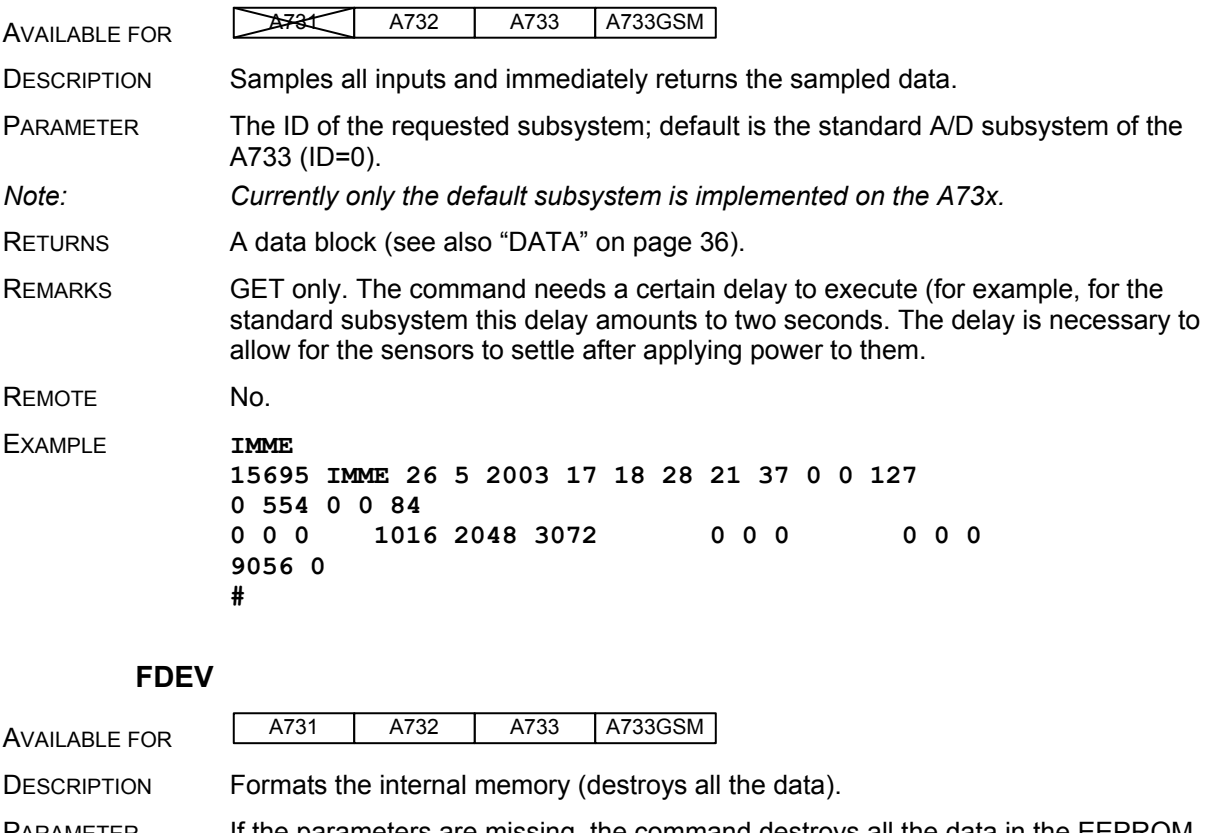

PARAMETER **If the parameters are missing, the command destroys all the data in the EEPROM** file. If a parameter is given, the EEPROM type is defined (data won't be destroyed). Following EEPROM types are currently defined:

- $\bullet$  0 16 Kbytes (e.g. model 25128)
- $\bullet$  1 32 Kbytes (e.g. model 25256)

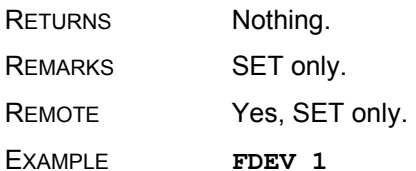

**9193 FDEV 0 #** 

#### **INFO**

<span id="page-38-0"></span>AVAILABLE FOR **A731** A732 | A733 | A733GSM DESCRIPTION Returns various status information. PARAMETER None. RETURNS A list of a device's internal variables:

> ID INFO rf in rf out date time ver clk stack cop batt temp days uptime hr:min uptime rssi pmp low pmp high type slot samples po err level #

The formats for the above parameters are as follows:

- *rf\_in* and *rf\_out* as a decimal (irrelevant for the A733GSM/GPRS)
- *date* as dd/mm/yyyy
- *time* as hh:mm:ss
- *ver* as x.x
- *clk*, *stack*, and *cop* as decimal; they represent internal housekeeping parameters: the A733 uses *cop* to number watchdog occurrences, but *clk* and *stack* are currently undefined
- *batt* as battery level using the standard voltage conversion equation (0 is 0 volts, 255 is 20 volts)
- *temp* as internal temperature in the A733 housing, which is device dependent. The precision of the sensing element is low  $(\pm 2^{\circ}C)$ , but it is sufficient for battery power management (charge/discharge). To compute the actual value (in °C), the following equation must be used:

$$
Temp = \frac{internalTemp * 400}{255} - 68
$$

- days uptime in days; together with hr:min\_uptime, it represents the amount of time the device is up without a reset or watchdog
- *hr:min\_uptime* in hours:minutes format
- *rssi* as decimal; it is the programmed value with the RSSI command (irrelevant for the A733GSM/GPRS)
- *pmp\_low* and *pmp\_high* are the programmed values with the PMP command (irrelevant for the A733GSM/GPRS)
- *type* is used to represent the device type; following types are assigned currently: 0 for A730MD
	- 1 for A720 2 for A730SD 3 for A720B 4 for A733

<span id="page-39-0"></span>5 for A723 6 for A440 7 for A733 GSM 8 for A731 9 for A732

- *slot* and *samples* are the actual values programmed by using the SLOT command
- *po* is the power output of the device during the last frame sent; this value is relative (50 mW corresponds to a value of approx. 25, while 500 mW corresponds to a value of approx. 200) (this parameter is irrelevant for the A733GSM/GPRS)
- *err\_level* is the error value; 0 means no error

REMARKS **GET only.** 

REMOTE Yes, GET only. The A733 can issue the command both remotely and locally.

EXAMPLE **INFO** 

**9193 INFO 255 0 18/4/1999 21:5:11 1.3 0 0 0 91 72 40 1:46 58 65 72 3 900 15 175 0 #** 

#### <span id="page-39-2"></span>**PORT**

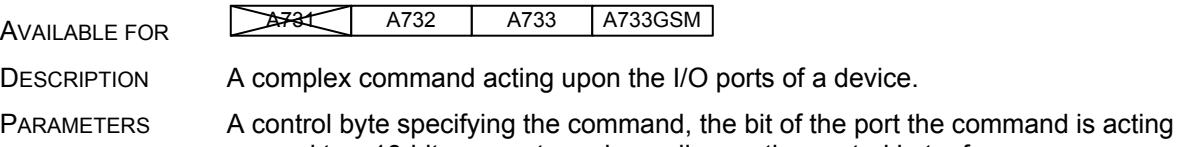

on, and two 16-bit parameters, depending on the control byte; for some commands, one or both of them may be missing. However, if they are needed for a certain command but not given, null values are implied.

The control byte's significance is shown in [Fig. 17.](#page-39-1)

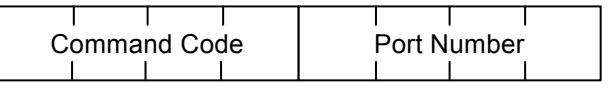

<span id="page-39-1"></span>*Fig. 17: The Control Byte Layout* 

- The **Port Number** selects the port that will be affected by the command. For the A733, only 0000 to 0011 are accepted (only four ports are available).
- The **Command Code** specifies the operation that will be applied to the selected port. They are explained in the table below.

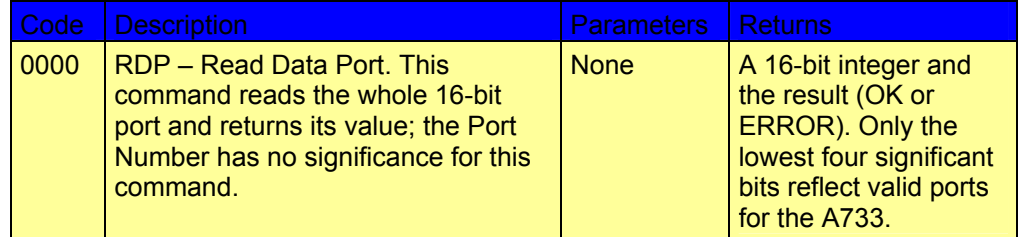

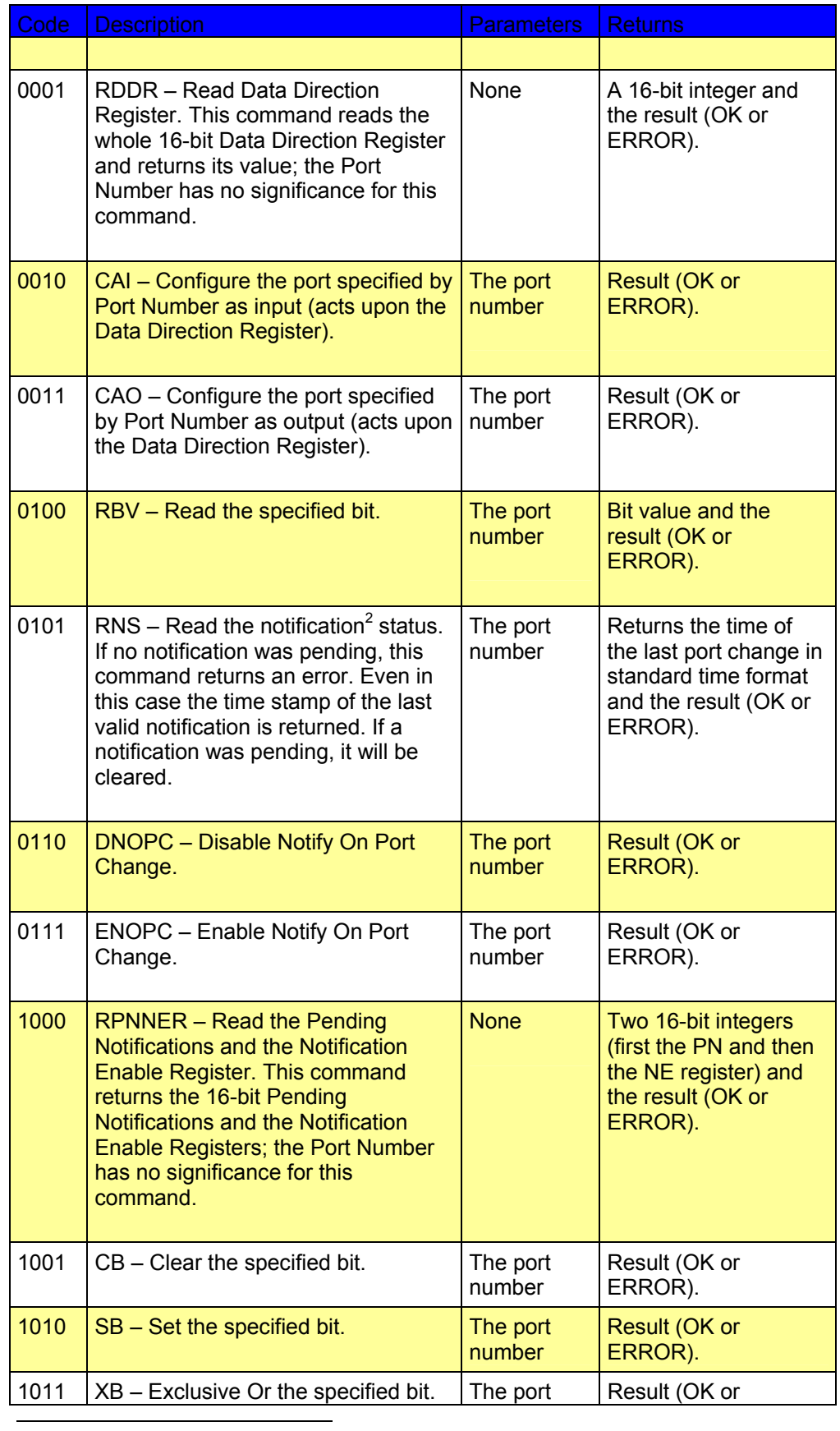

<span id="page-40-0"></span> $2^2$  See also "Notifications" on page 54.

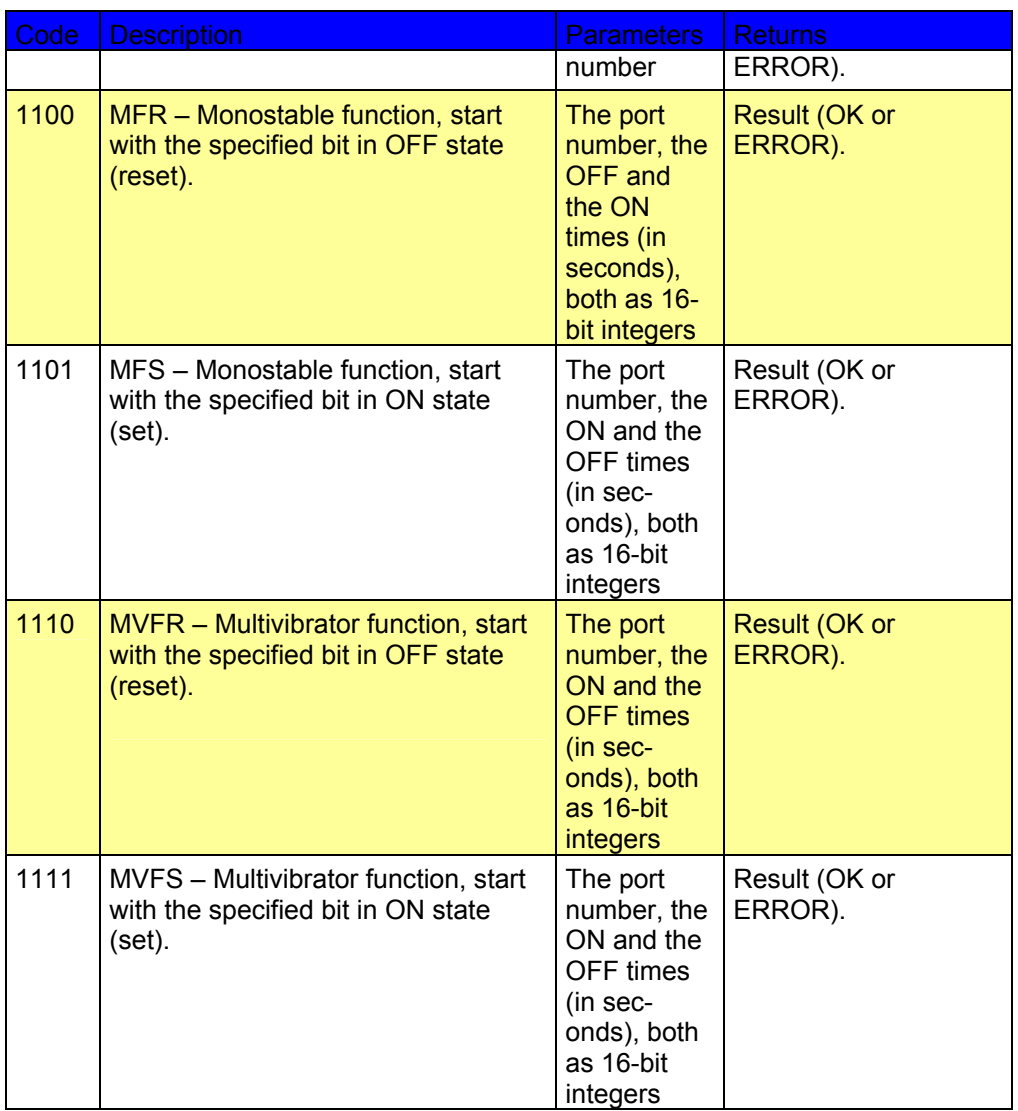

RETURNS The return result depends on the control byte. However, whatever the return result is, it includes the control byte. REMARKS The general behavior is that a PORT command issued on a certain port bit will override any previous PORT commands. For example, if a port was configured as input and then an MFR (monostable function) was issued, the port automatically switches to output. A new MFR or similar function clears the status of the port and starts from scratch, even if the previous command was not finished. After power loss all port are set to be input ports, only notification settings are kept in non-volatile memory and thus newly occurring notification conditions are recorded and reported. Monostable- or multivibrator-function settings are lost. When entering misery state, the RTU stops monostable or multivibrator functions in the state they are when entering misery state, and when leaving misery state the monostable or multivibrator functions are continued where left off. EXAMPLE For **RDP**: **PORT 0 9193 PORT 0 1 0 #** 

<span id="page-42-0"></span>For **RDDR**: **PORT 16 9193 PORT 16 0 0 #**  For **ENOPC**: **PORT 112 9193 PORT 112 0 #**  For **RPNNER**: **PORT 128 9193 PORT 128 0 1 0 #**  For **RNS**: **PORT 80 9193 PORT 80 7/5/1999 18:34:22 0 #** 

#### **RX**

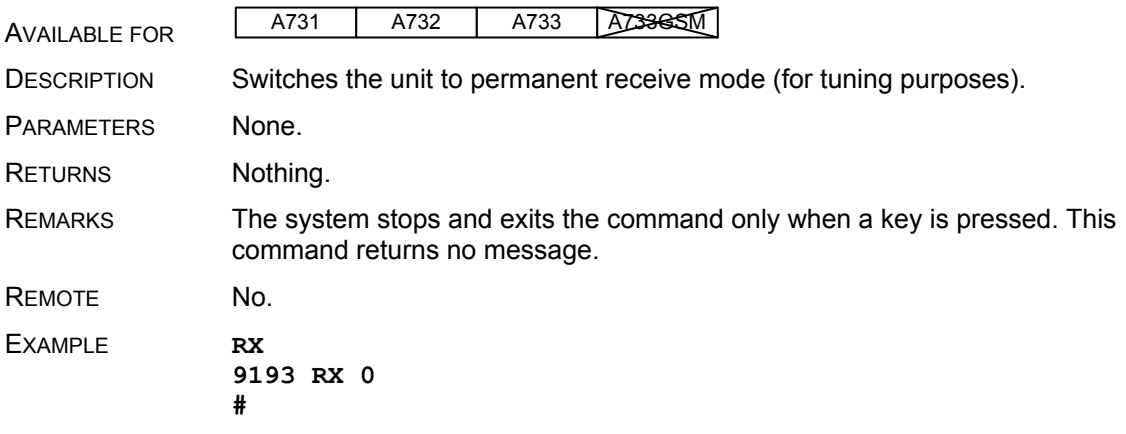

### **TX**

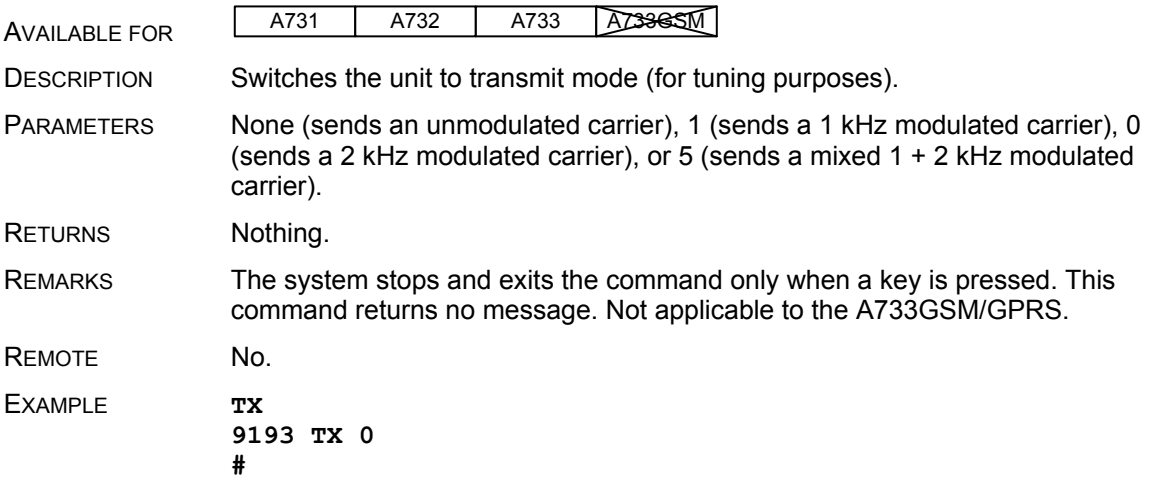

<span id="page-43-0"></span>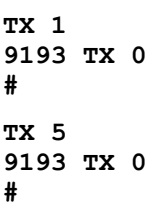

### **B**

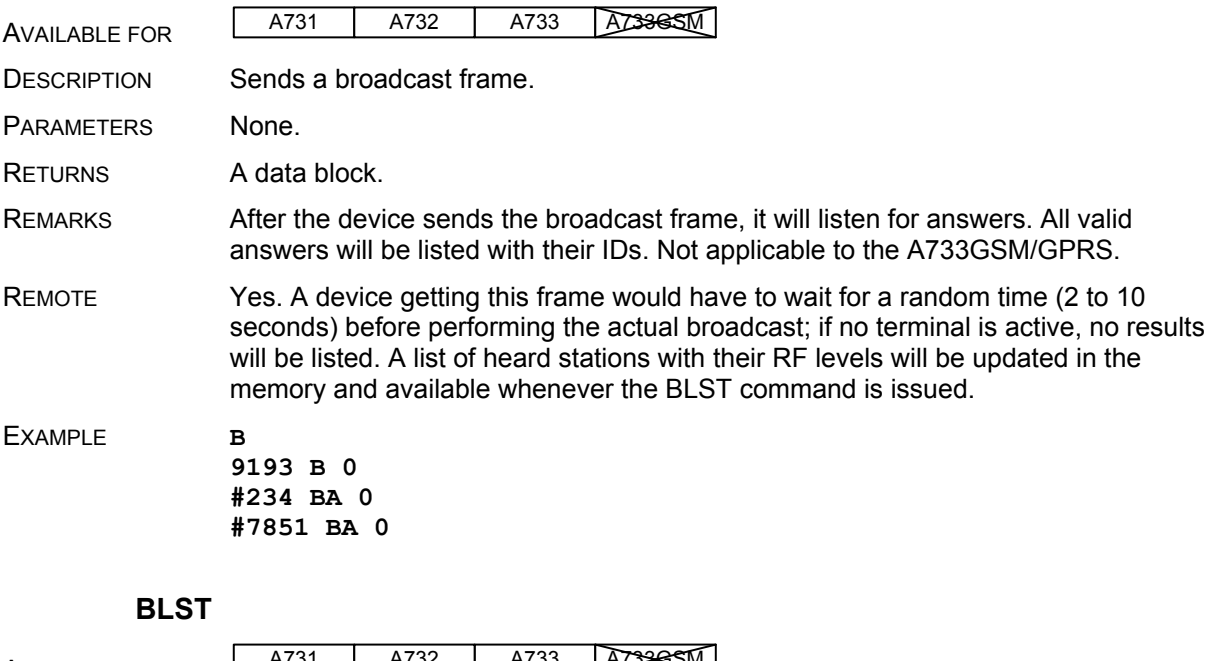

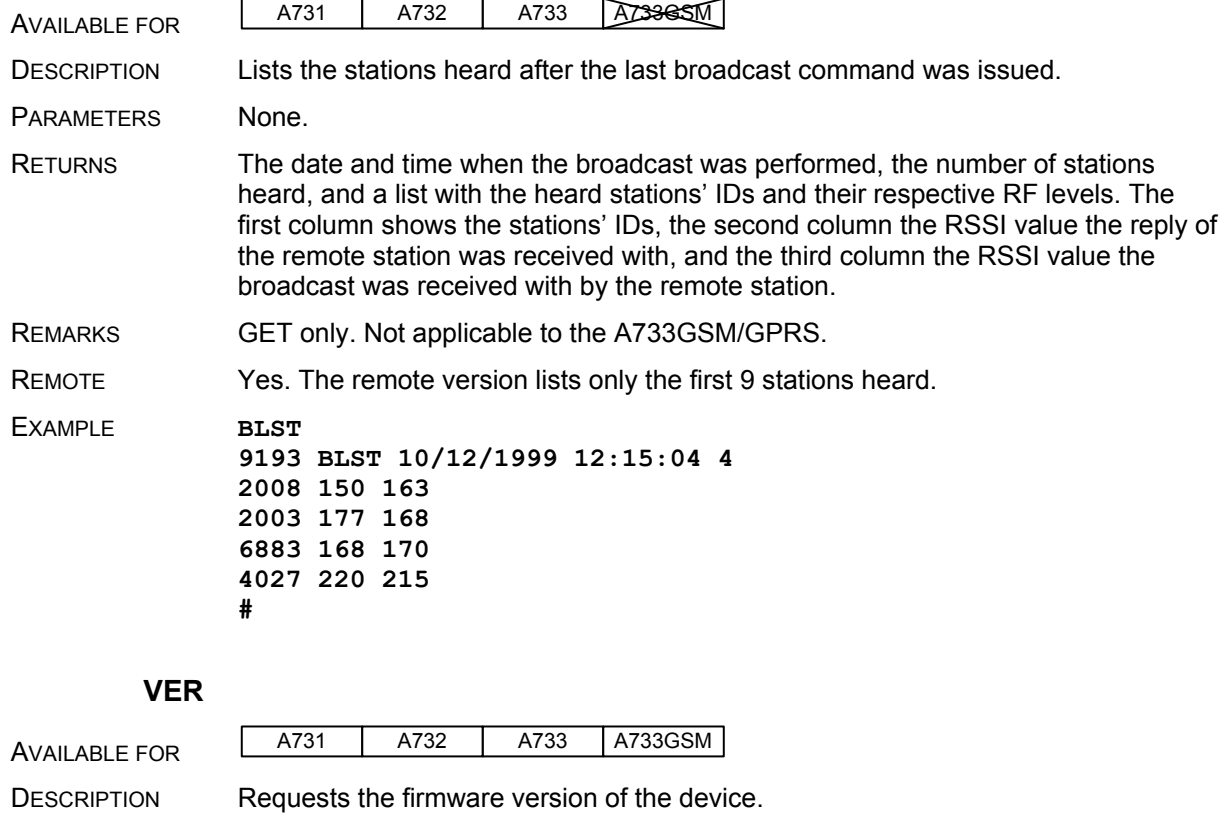

<span id="page-44-0"></span>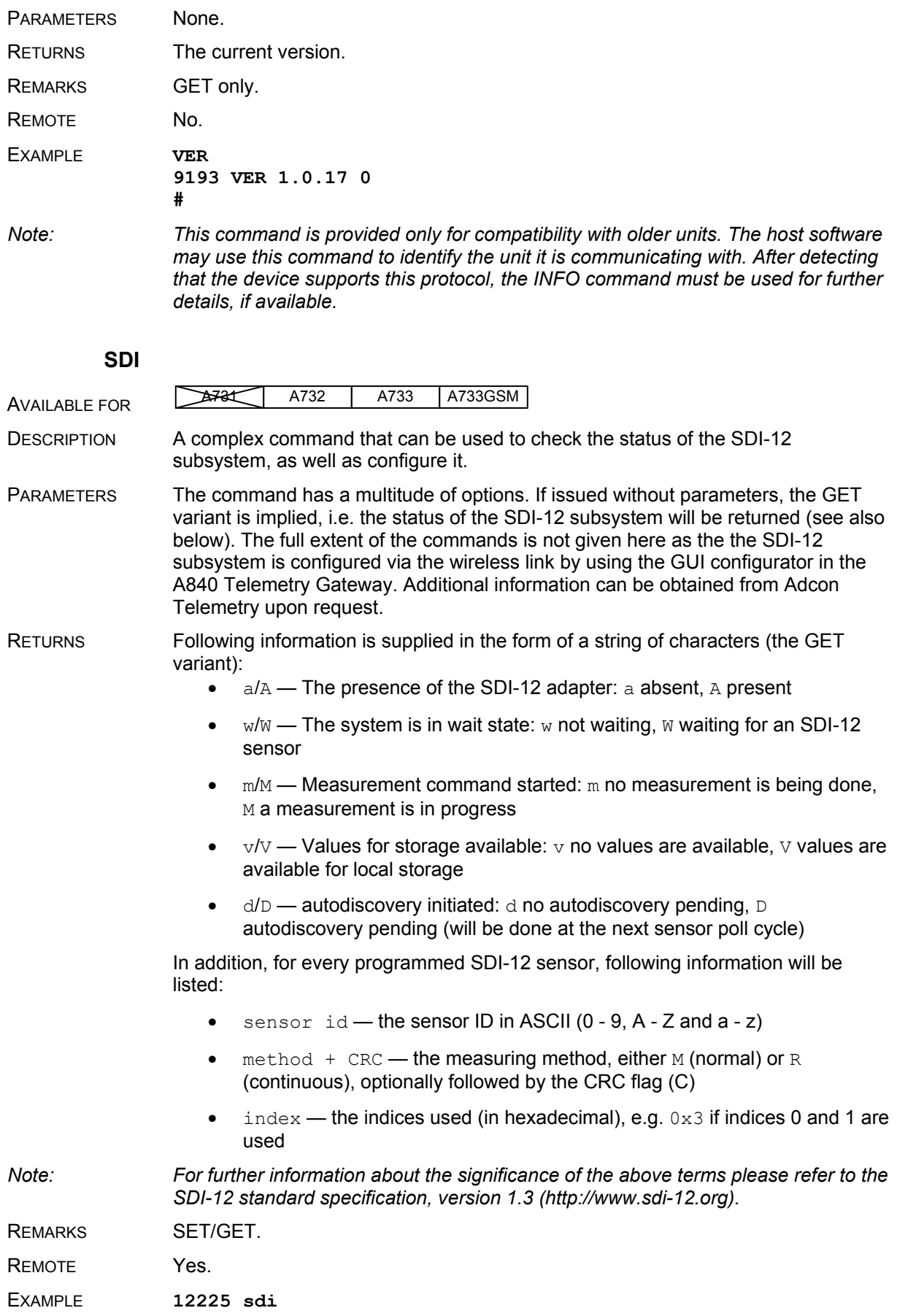

```
12225 sdi AWmVd 3 0 M0 0x9 0 M2 0x20 7 M5 0x1 0 
OK 
#
```
#### **DATASDI**

<span id="page-45-0"></span>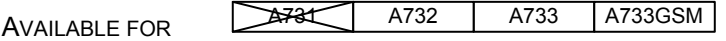

DESCRIPTION Returns a slot of SDSI-12 sensor data, if any.

PARAMETERS Offset and date/time, both optional. If an offset is specified, only the values after the offset are returned, all others are skipped. The date/time specifies the first slot to be retrieved that is strictly "younger" than the specified time stamp.

RETURNS The data block returned will typically contain a number of data frames (telegrams). The structure of a block is as follows:

dd mm yyyy hh mm ss si ft d1 d2 ... dn dd mm yyyy ... dn cs

where:

- *dd mm yyyy* is the date
- *hh mm ss* is the time
- *si* is the size of the frame (variable for the SDI frames)
- *ft* is the frame type (60 or 61 for the A733)
- *d1 d2 ... dn* are the data values (the frame content)
- *cs* is a 16-bit checksum obtained by summing the bytes and discarding the carries over OXFFFF

The composition of the data block of such a frame (the values marked as d1, d2... dn) is depicted in [Fig. 18,](#page-46-0) while the digibyte is depicted in [Fig. 19.](#page-46-1)

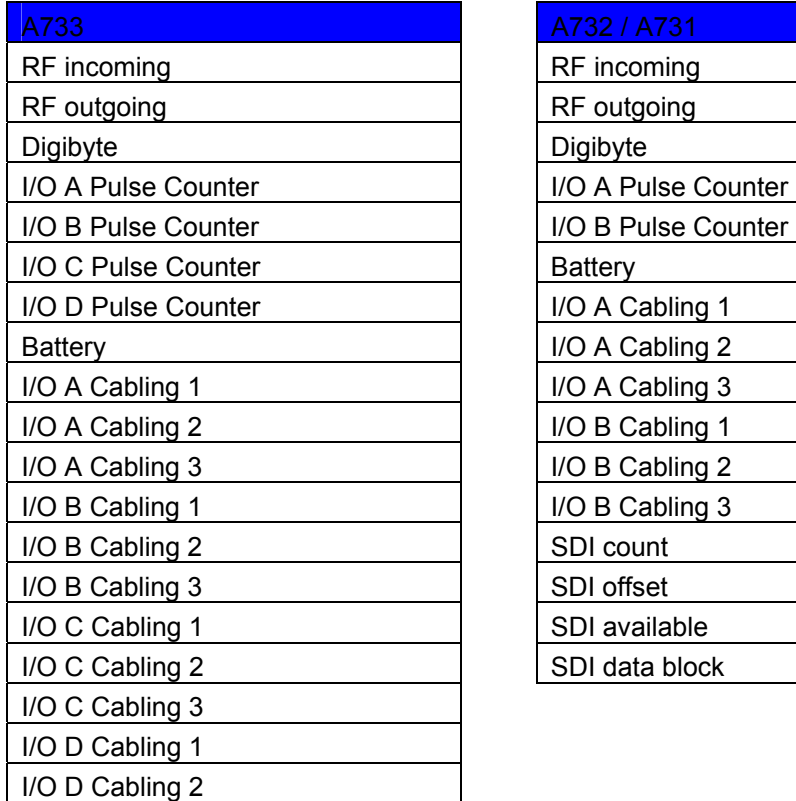

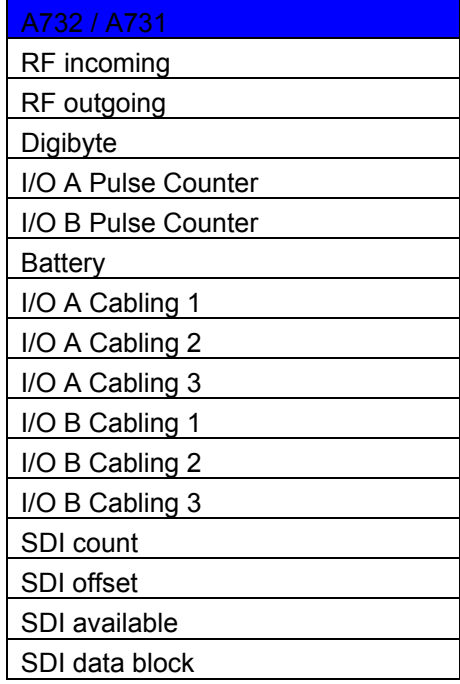

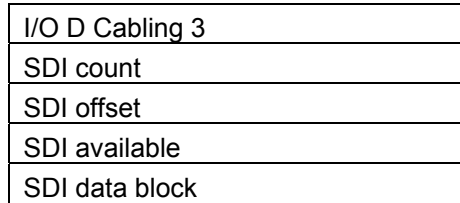

<span id="page-46-0"></span>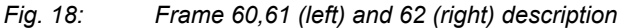

The frame is similar to the standard DATA frame, but has the SDI sensor values appended after the standard analog values. The frame type 60 contains SDI-12 data only.

SDI-12 specific parameters are explained below:

- SDI count the number of SDI values following in the SDI data block.
- SDI offset the offset in the SDI-12 frame. Usually it is 0 (no offset is used).
- SDI available —the number of SDI-12 sensor values effectively returned. The difference between the SDI count and SDI available indicates missing sensors (down or damaged). Usually these two values are equal.
- SDI values —a number of SDI-12 data blocks, each consisting of four values:
- SDI address
- SDI method
- SDI index
- SDI value (floating point)

You can also see the example below.

For additional information about the significance of the SDI address, method, and index, please refer to the SDI-12 standard specification (http:// www.sdi-12.org).

The digibyte is similar to the DATA command:

<span id="page-46-1"></span>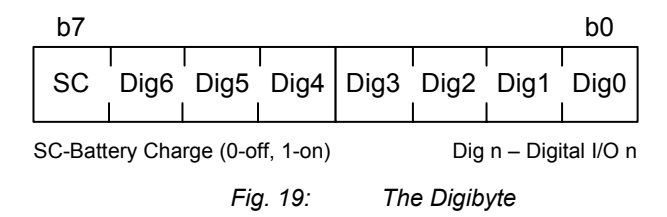

The remote version is limited to a single frame.

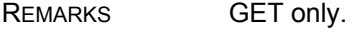

REMOTE Yes.

EXAMPLE **12800 datasdi 12800 datasdi 16 5 2003 20 14 49 44 60 255 255 127 87 9 0 9 3 0 0 74.379401 3 0 1 68.117003 3 0 2 58.832397 3 0 3 51.611795 3 0 4 38.346400 3 0 5 19.800799 3 0 6 14.895999 3 0 7 3.553500 3 0 8 0.037200 2953 0 #** 

<span id="page-47-0"></span>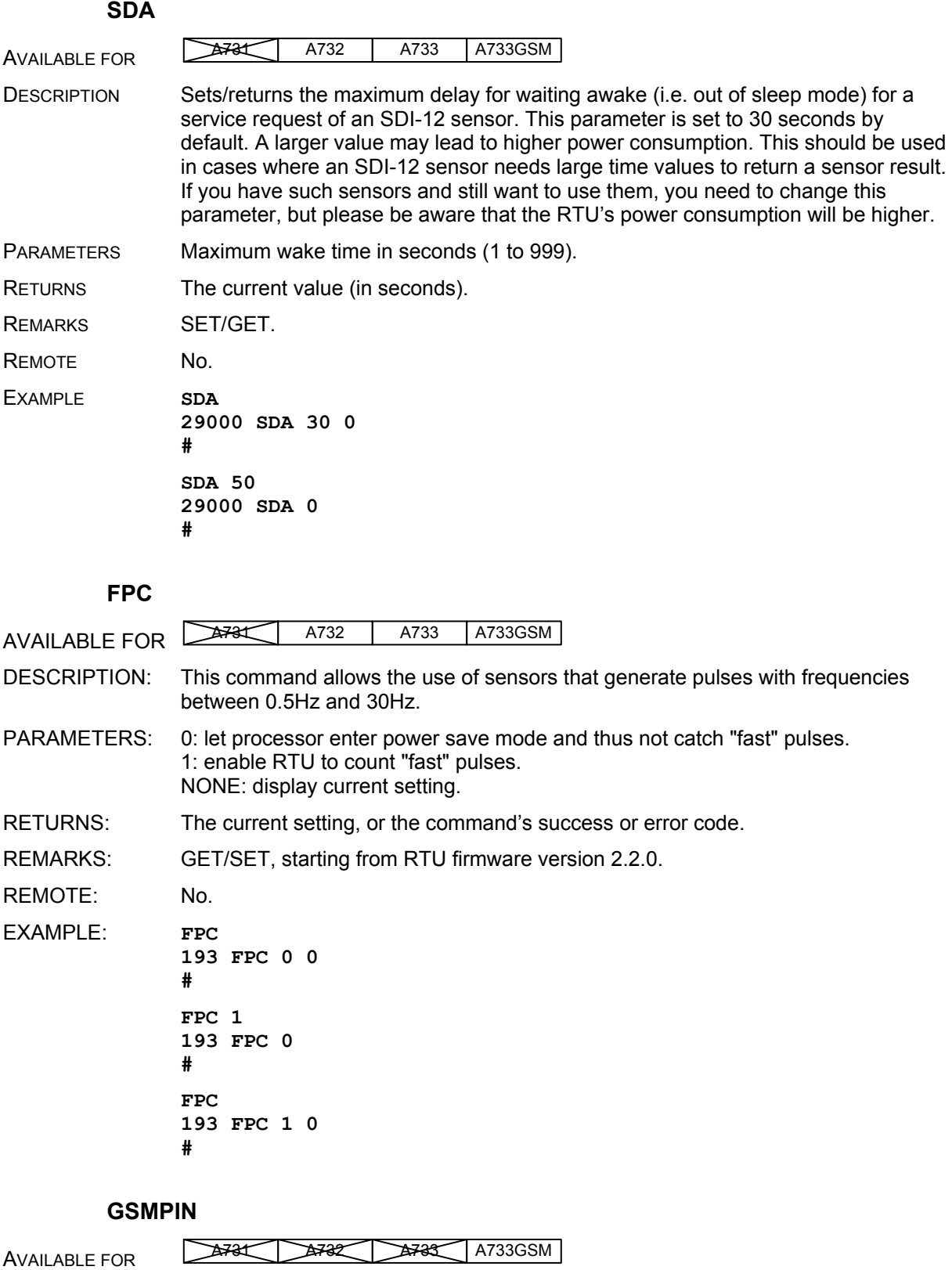

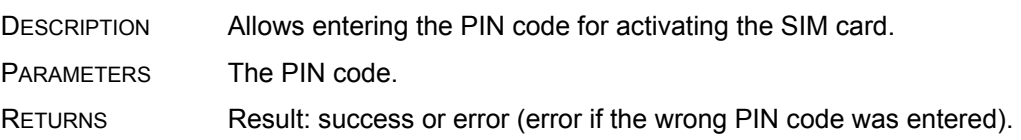

<span id="page-48-0"></span>REMARKS SET only. Valid for the A733GSM/GPRS RTU only. REMOTE No. EXAMPLE **GSMPIN 1234 29000 GSMPIN 0 #** 

### **GSMPUK**

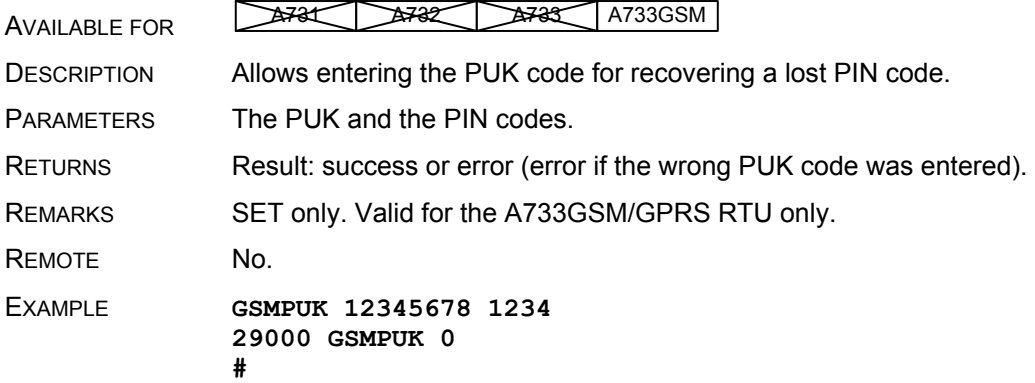

### **GSMSTAT/GPRSSTAT**

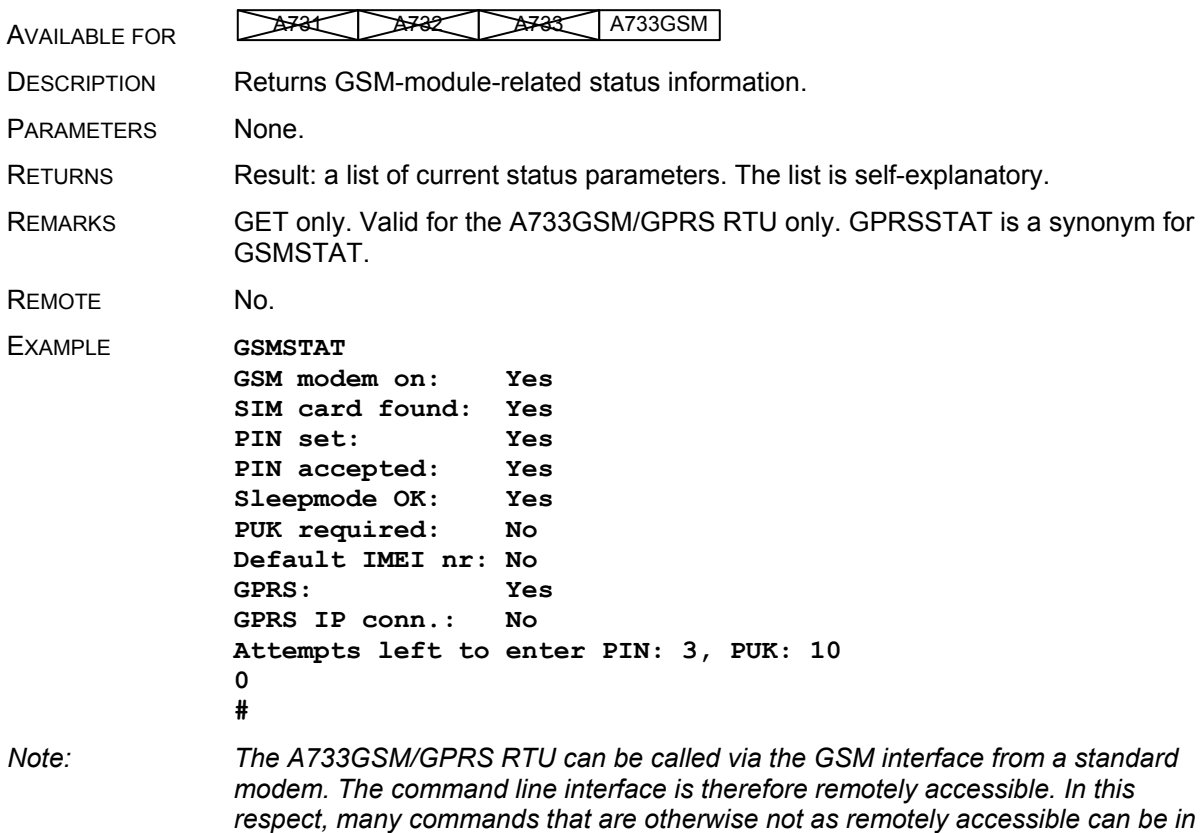

#### **GPRSAPNSERV**

*fact accessed remotely.* 

AVAILABLE FOR **A731** A733 GSM

<span id="page-49-0"></span>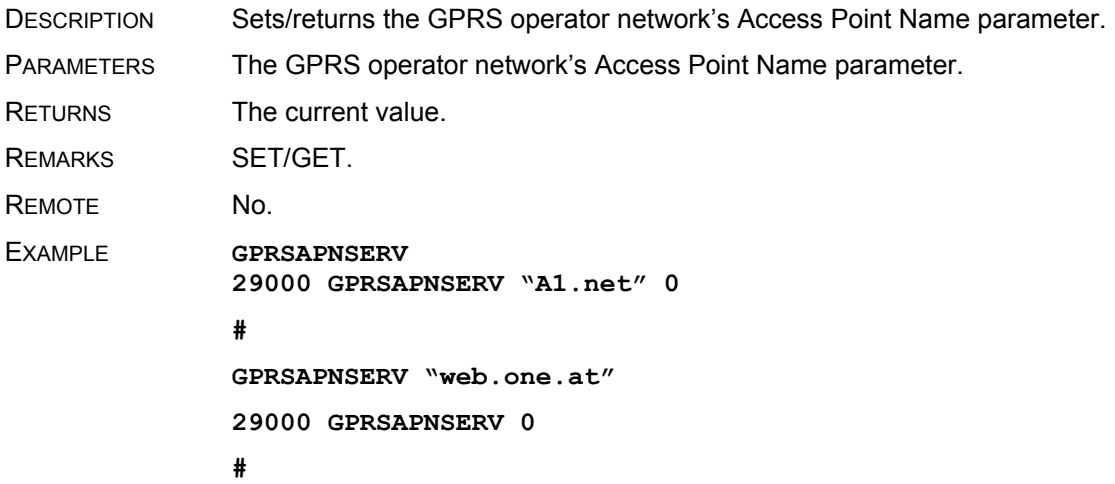

### **GPRSAPNUN**

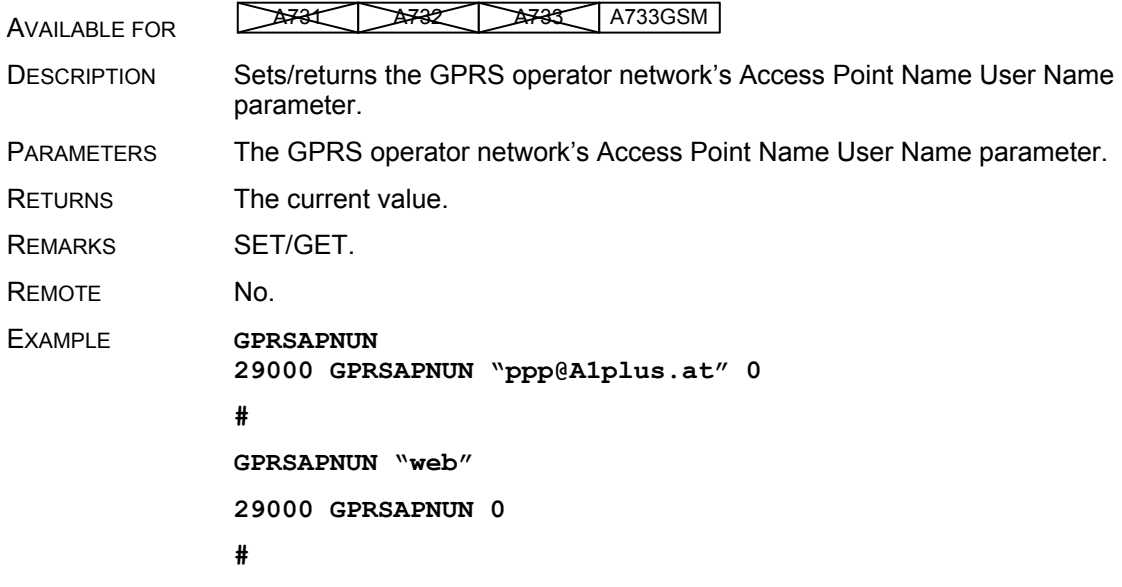

#### **GPRSAPNPW**

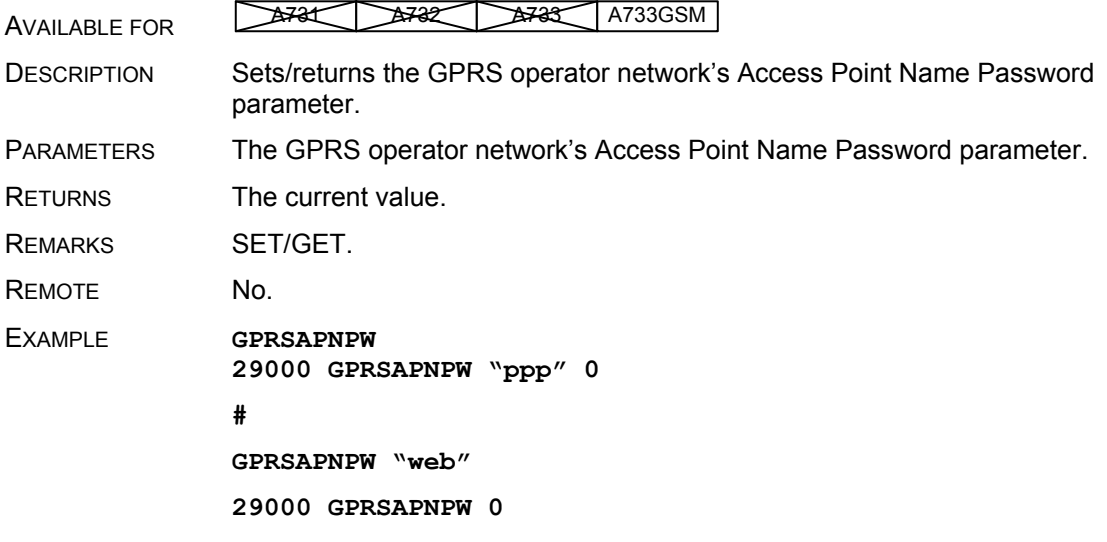

### **#**

## **GPRSHOST**

<span id="page-50-0"></span>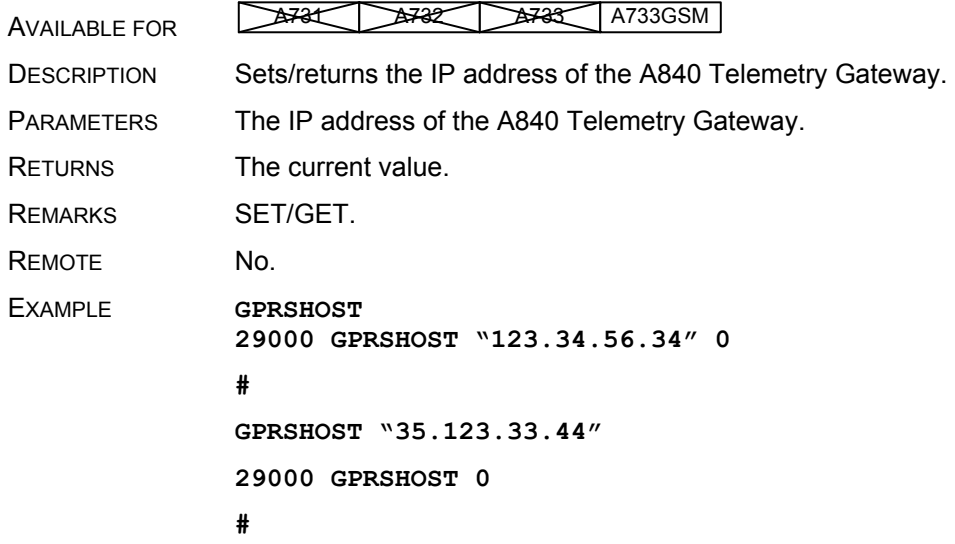

#### **GPRSPORT**

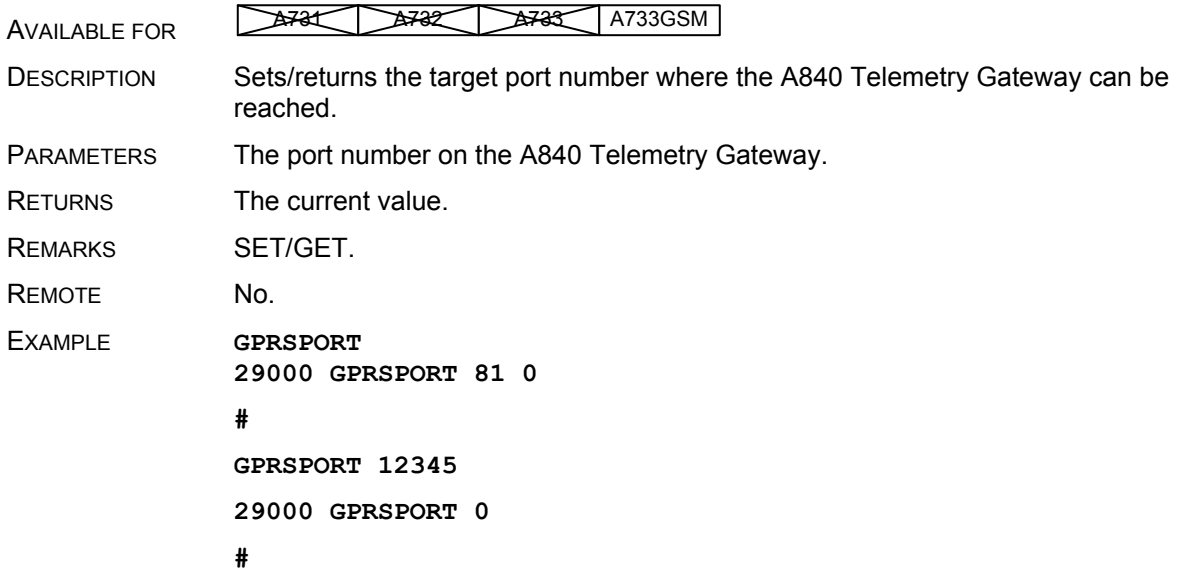

## **GPRSDNS1/GPRSDNS2**

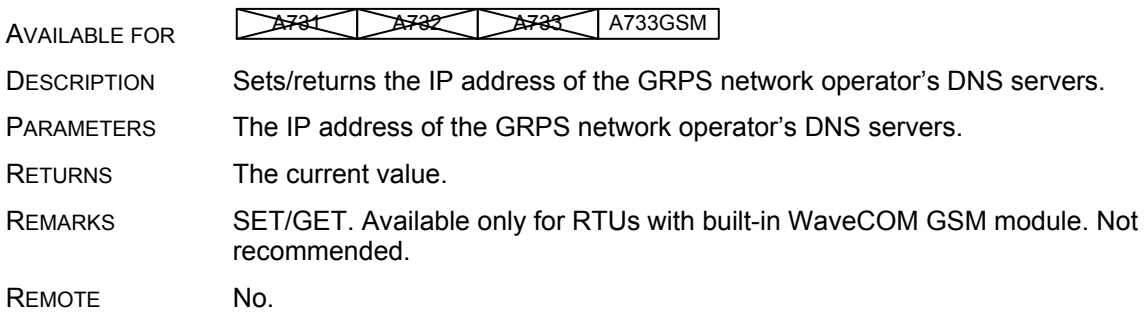

<span id="page-51-0"></span>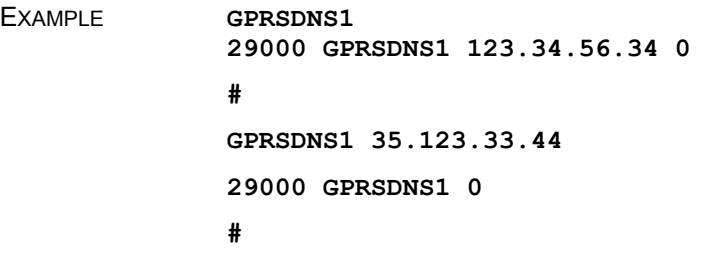

### **GPRSSECRET**

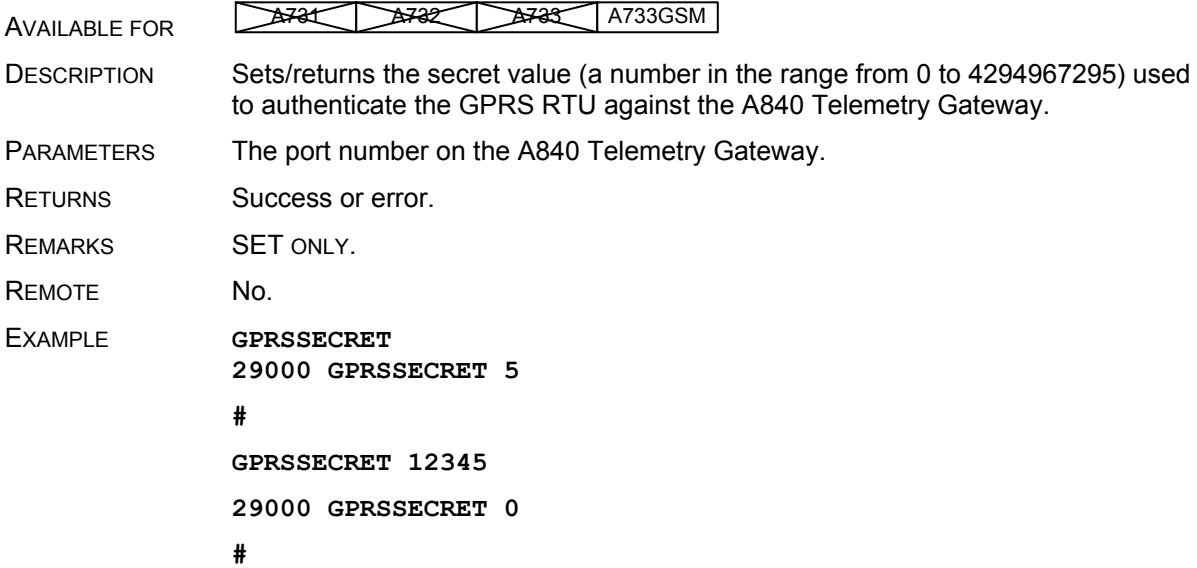

### **GPRSCONNINT**

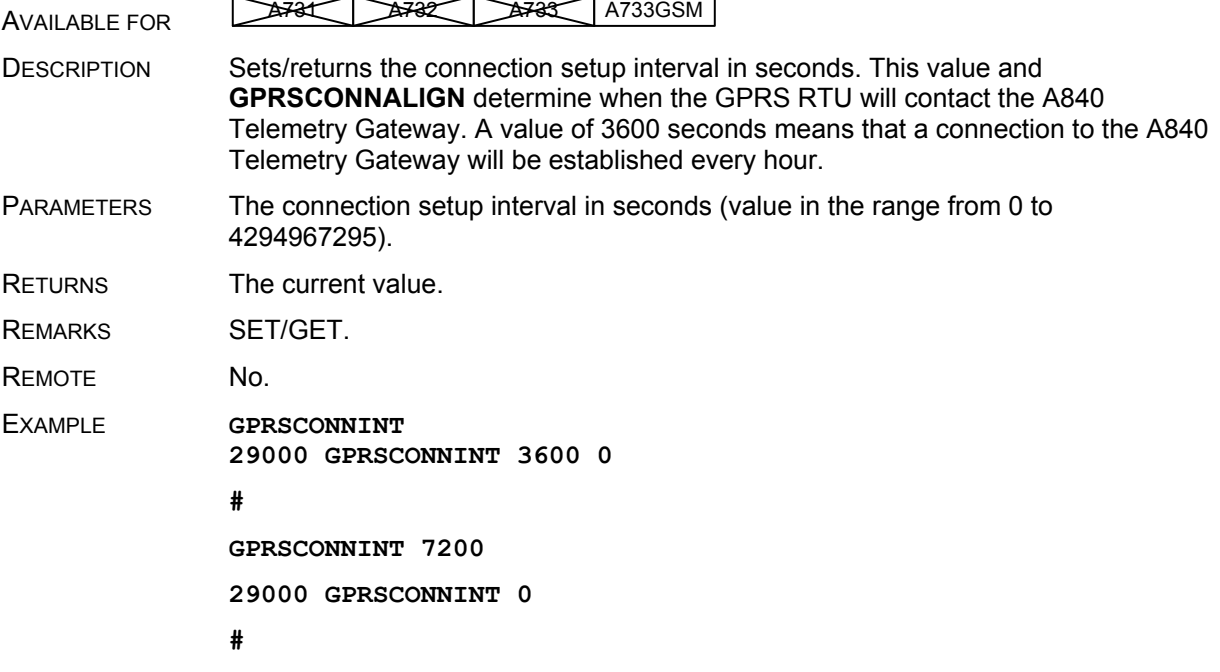

<span id="page-52-0"></span>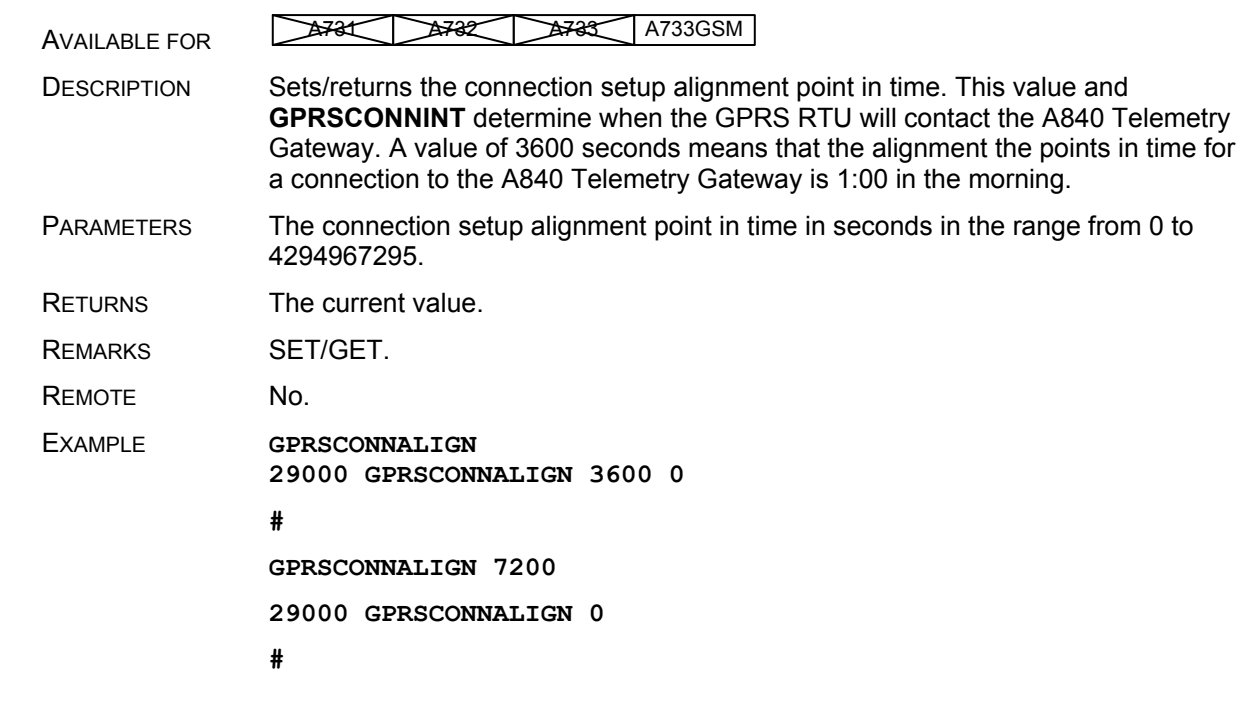

#### **GPRSCONNALIGN**

#### **GPRSTMOUT**

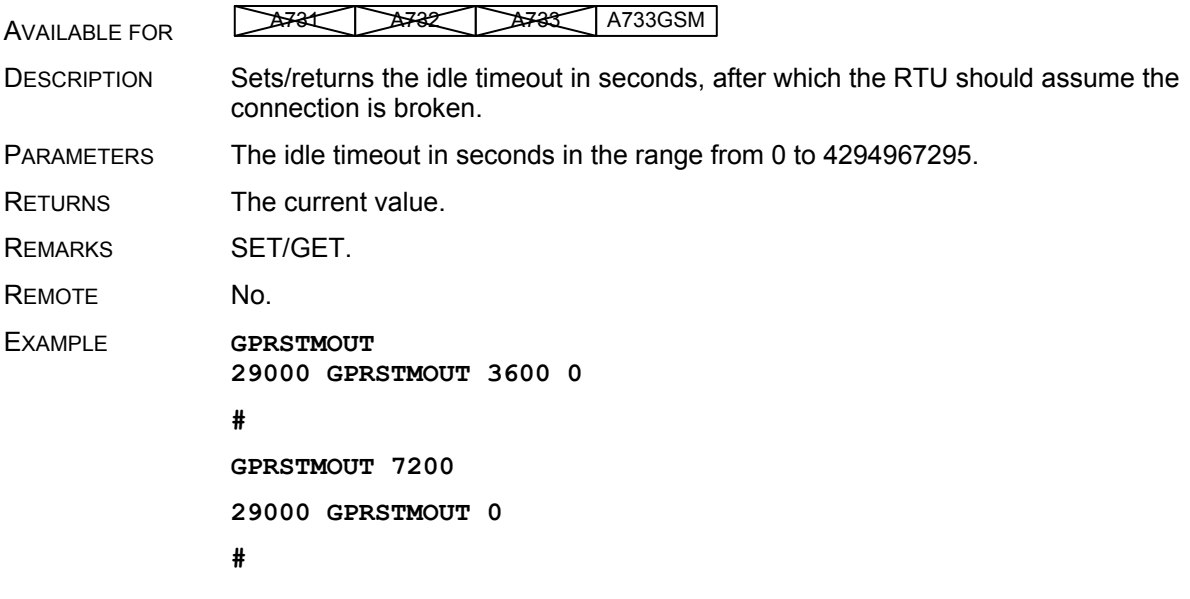

# <span id="page-53-0"></span>**3.5 Notifications**

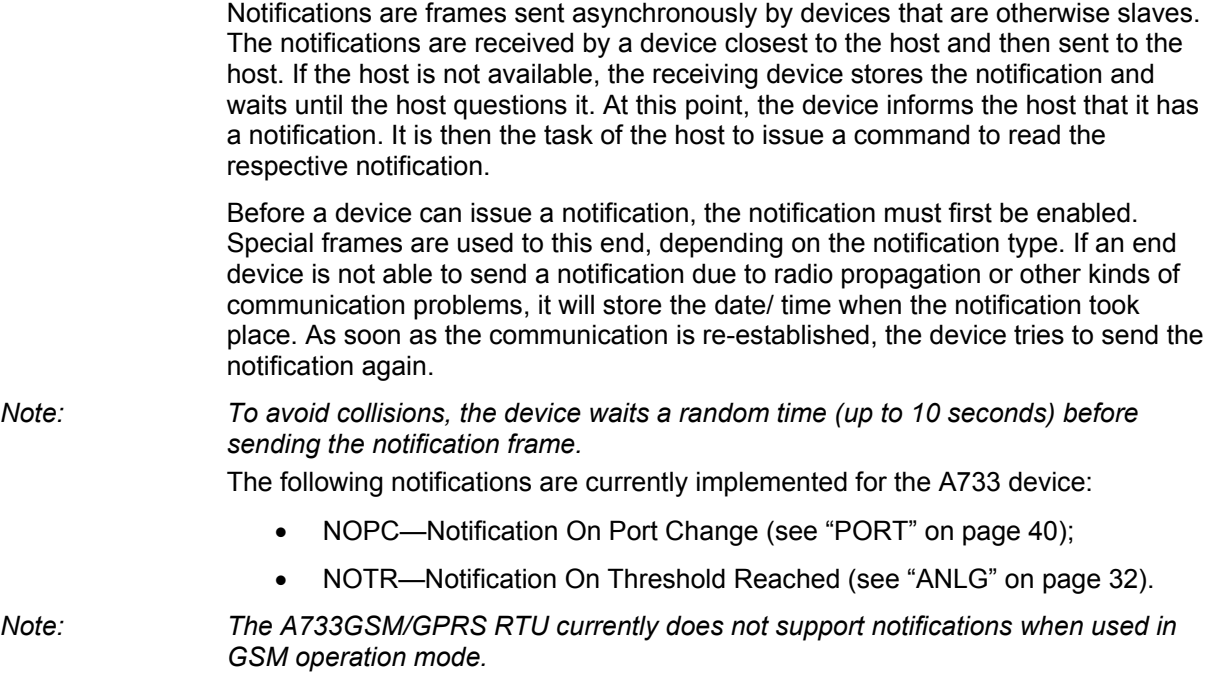

# <span id="page-53-1"></span>**3.6 Returned errors list**

Following are error messages you might get.

## **3.6.1 Command line interpreter**

- 1 nonexistent command
- 2 command line buffer overflow (input line too long)
- 3 internal error
- 4 reserved
- 5 missing or false parameters in command
- 6 operation not implemented
- 7 remote operation not allowed
- 8 Invalid IMEI checksum number
- 9 command not supported in this configuration

### **3.6.2 Device descriptors and storage handler**

- 10 device not found (attempt to perform a command on a nonexistent device)
- 11 device already exists
- 12 reserved
- <span id="page-54-0"></span>13 — no more space for descriptors (too many devices)
- 14 no more records for the specified device
- 15 temporary communication break, no more data (the last request was not successful)
- 16 time-out (the handler blocked or is busy)
- 17 internal error
- 18 attempt to insert a reserved device ID number (0 or 65535)

### **3.6.3 Real time clock**

 $20$  — incorrect time supplied (conversion to  $\tt time$  t was not possible)

## **3.6.4 Radio interface**

- 30 error at receive (CRC, etc.)
- 31 unexpected frame received
- 32 wrong length
- 33 reserved
- 34 reserved
- 35 time-out (remote device not responding)
- 36 receiver busy (for example, just making the request round)
- 37 time stamp of a frame is too far in the future
- 38 general modem error
- 39 "unknown modem" error

# **3.6.5 Notifications**

40 — request to read a notification when no notification is pending

# <span id="page-56-1"></span><span id="page-56-0"></span>**4 Specifications**

The A733 was intended to fulfill the specification of the EN 300 220-1, and ETSI 300 113, as well as the FCC Part 90, Subpart J of the CFR 47. [Table. 2](#page-58-0) shows the main operational parameters of the A733.

*Note: The parameters below are measured with an A733 + A431 combination.* 

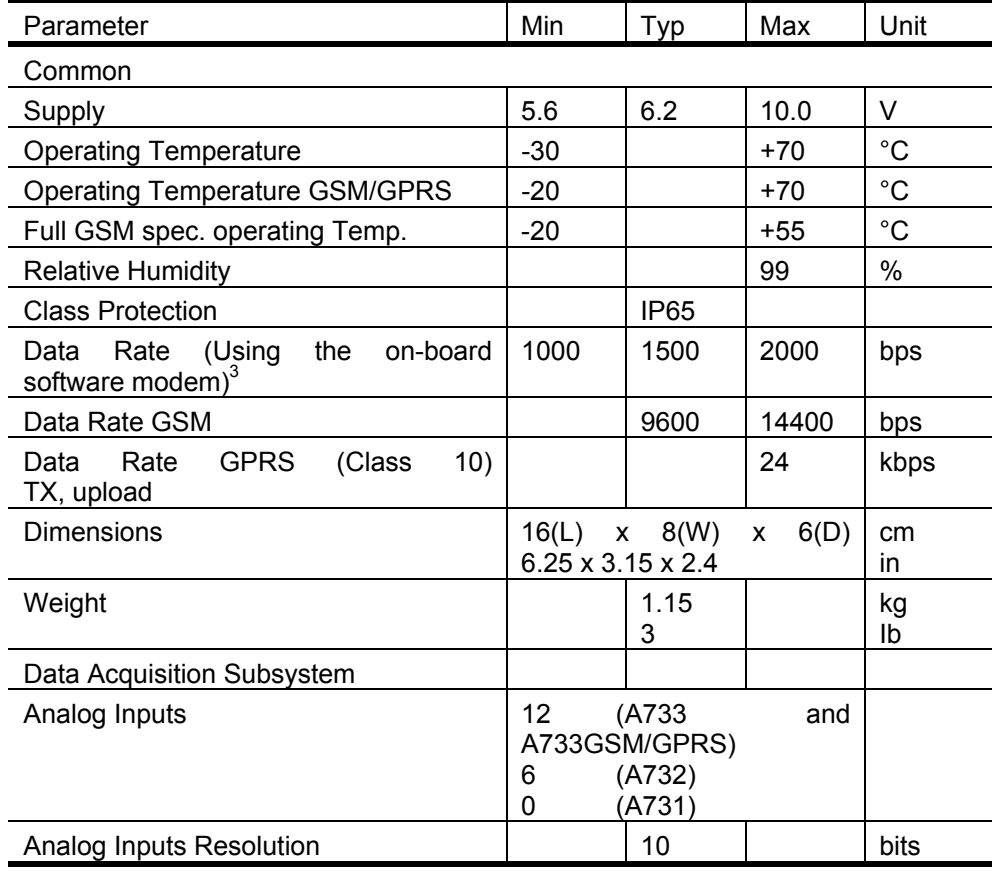

<span id="page-56-2"></span> $3$  Data rate is content dependent.

l

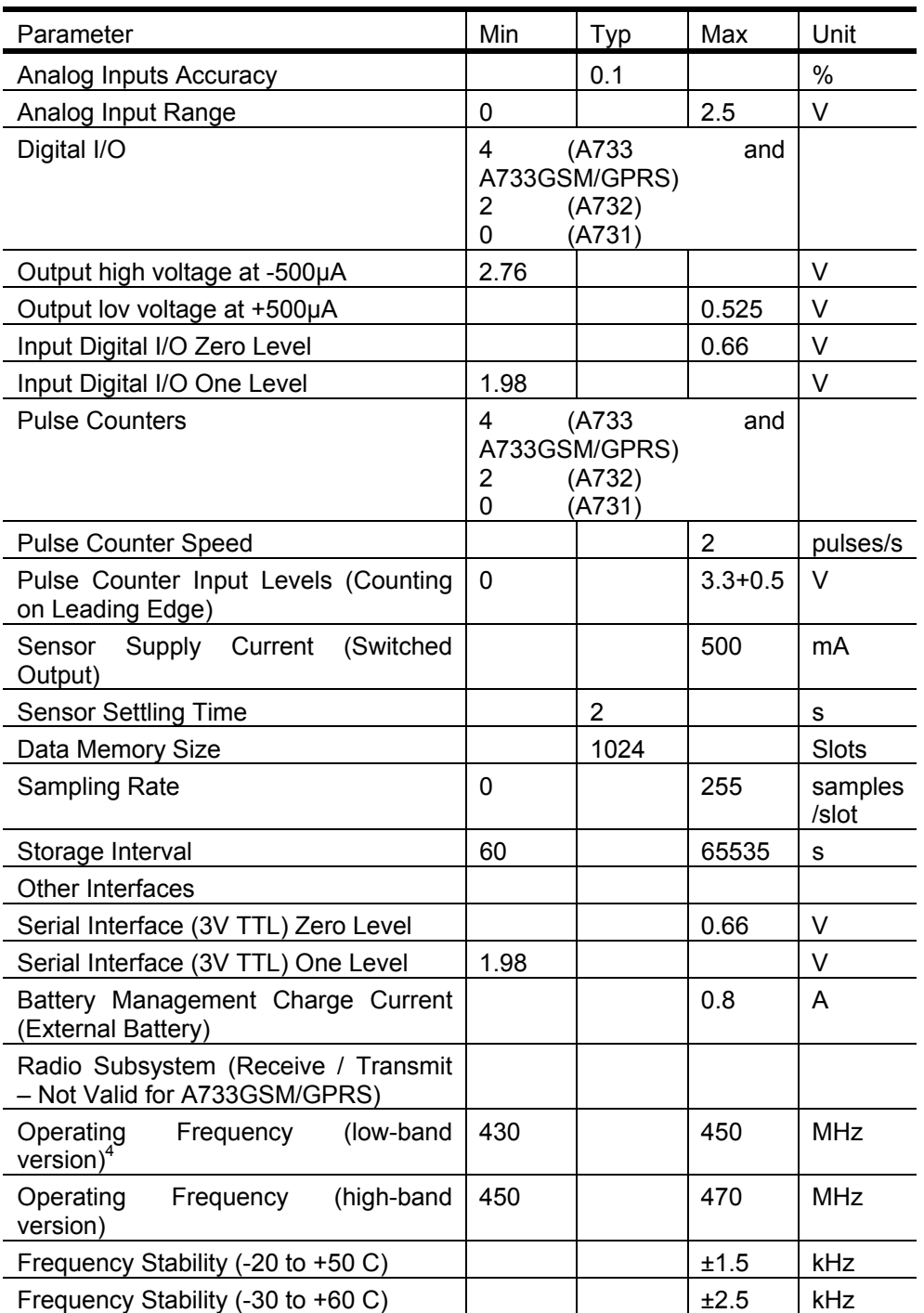

 $\overline{a}$ 

<span id="page-57-0"></span> $<sup>4</sup>$  This parameter represents the alignment range; the switching range can be</sup> limited in the software to a narrower space (even to the extent of a single channel).

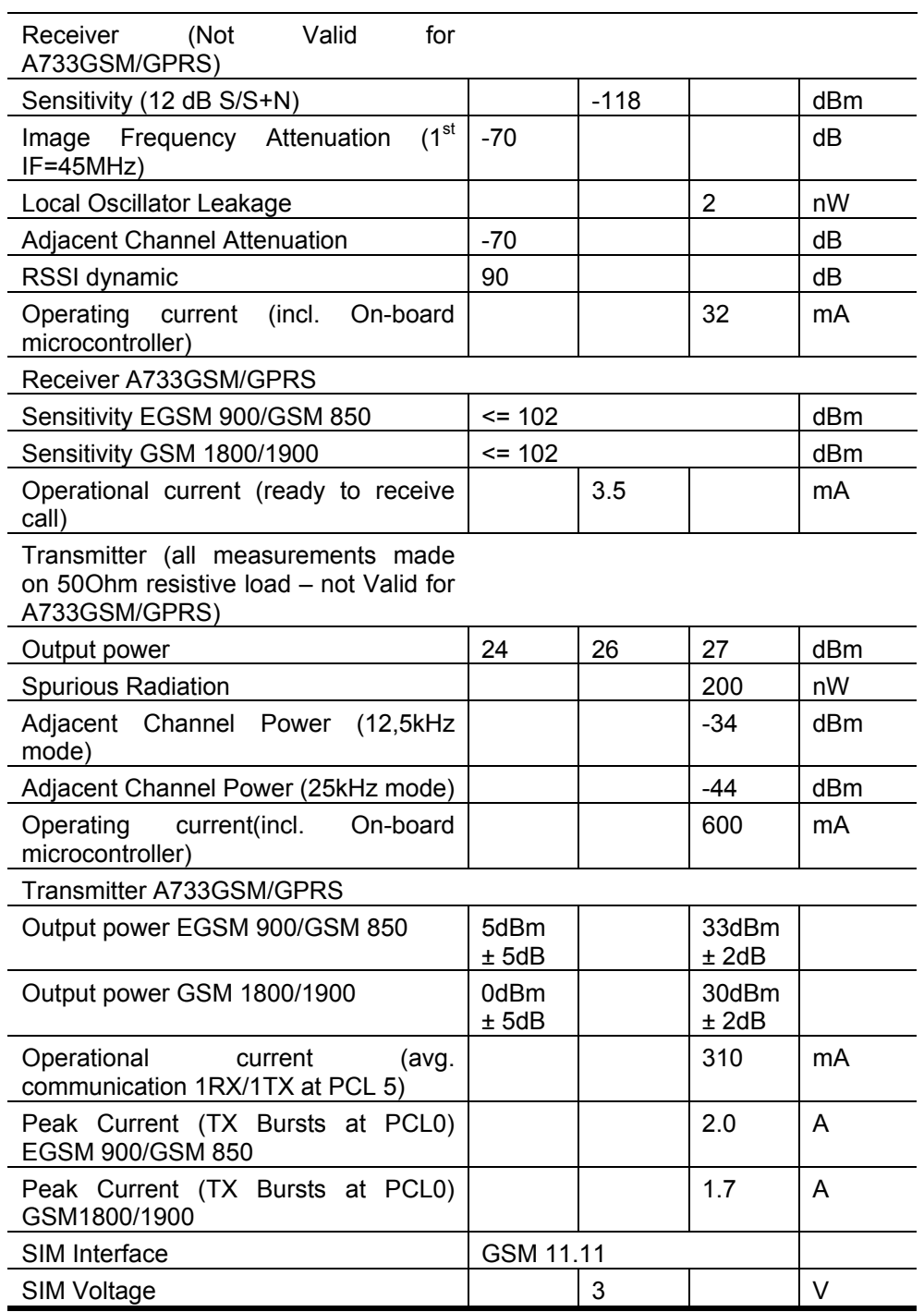

<span id="page-58-0"></span>*Table. 2: Operational Parameters* 

# <span id="page-59-0"></span>**5 APPENDIX**

# **5.1 Upgrading an older A733 GSM**

If you want to update an older A733 addWAVE GSM RTU for use with GPRS, first make sure that the GSM module features the proper firmware. This chapter applies only to RTUs with WaveCOM GSM-modules (serial numbers below 35.000). To check the firmware version of the RTU:

- − connect your computer via Adcon A720SC cable to the RTU
- type INFO and look for the version number, which must be at least 2.10:

26151 info 0 0 22/3/2006 13:15:17 **2.10** ...

enter GSMX at the command prompt

**#GSMX** 

Input will now be sent directly to the GSM modem. Press <ESC> to exit.

Now enter the command

**ATI3** 

The output should be something like

**641b09gg.Q2406B 1339080 041604 16:04** 

The first 3 digits have to be "641" or higher. If not, you need to upgrade the module firmware. You can also verify that the module is suited for an upgrade. The "Q2406B" after the period is the module type, which can be either Q2406B or Q2426B. Other modules such as the Q2403A cannot be upgraded.

Then enter

 **at+wopen=2** 

and you should get

**+WOPEN: 2,"AT v02.10","AT v02.10"** 

If one of the version numbers is different, or "AT v02.10" is shown only once, the IP stack is missing in the GSM module.

Then enter

**at+wopen=1** 

and you should get

 **OK** 

If you get any other message than "OK," the IP stack needs to be enabled. You need a special code to do so.

Then enter

 **AT#VVERSION** 

and the reply should be

**#VERSION: "eDsoft-W302\_V2.10 116686 Dec 10 2003 12:20:17"** 

If not, you have to put the proper IP stack into the module.

If all of the above tests pass, then upgrade the GSM-RTU's firmware to 2.10.0, using Adcon's A903 Programming device..

# <span id="page-62-0"></span>**6 Index**

# $\boldsymbol{A}$ A733GSM Communication distance................12 A840 Telemetry Gateway......................20 addVANTAGE Software........................20 Advanced Functions.................................25  $\, {\bf B}$  $\mathbf C$ Changing the battery..................................21 command

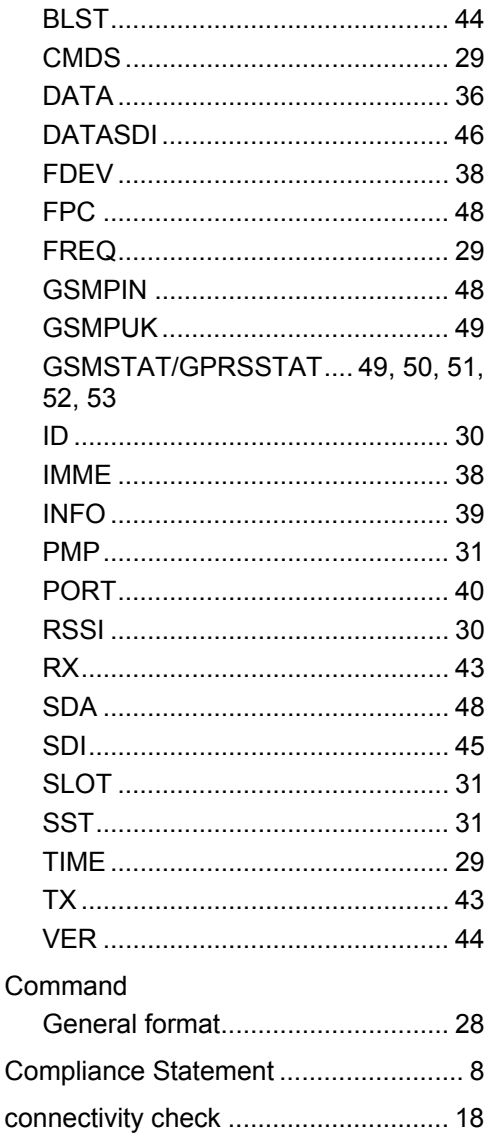

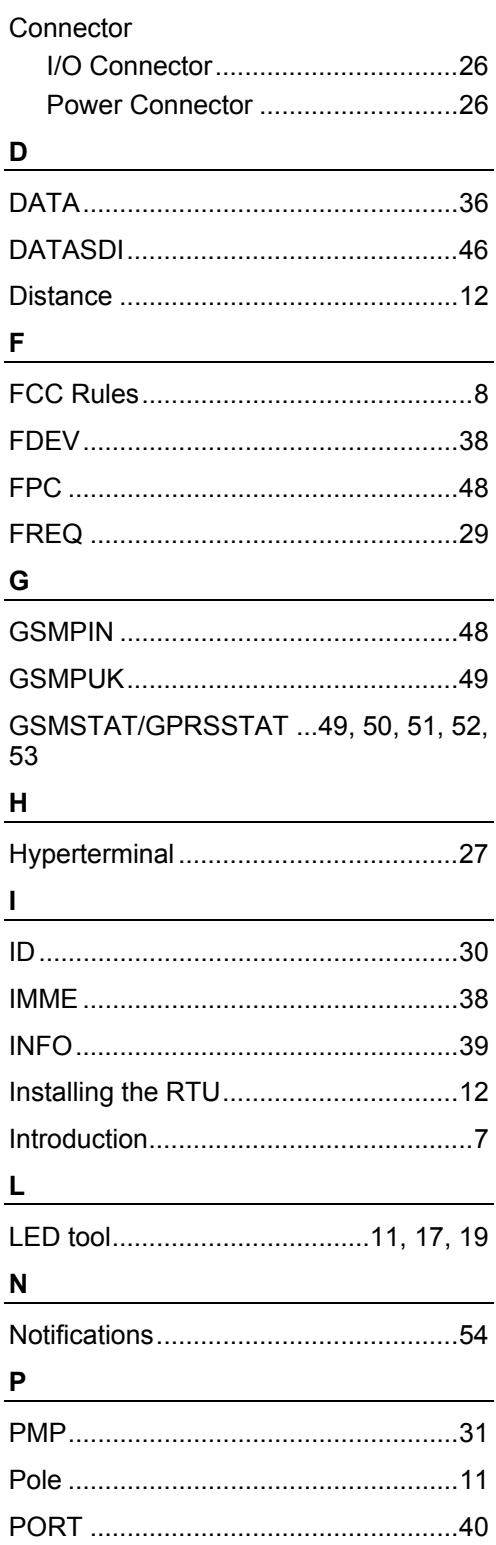

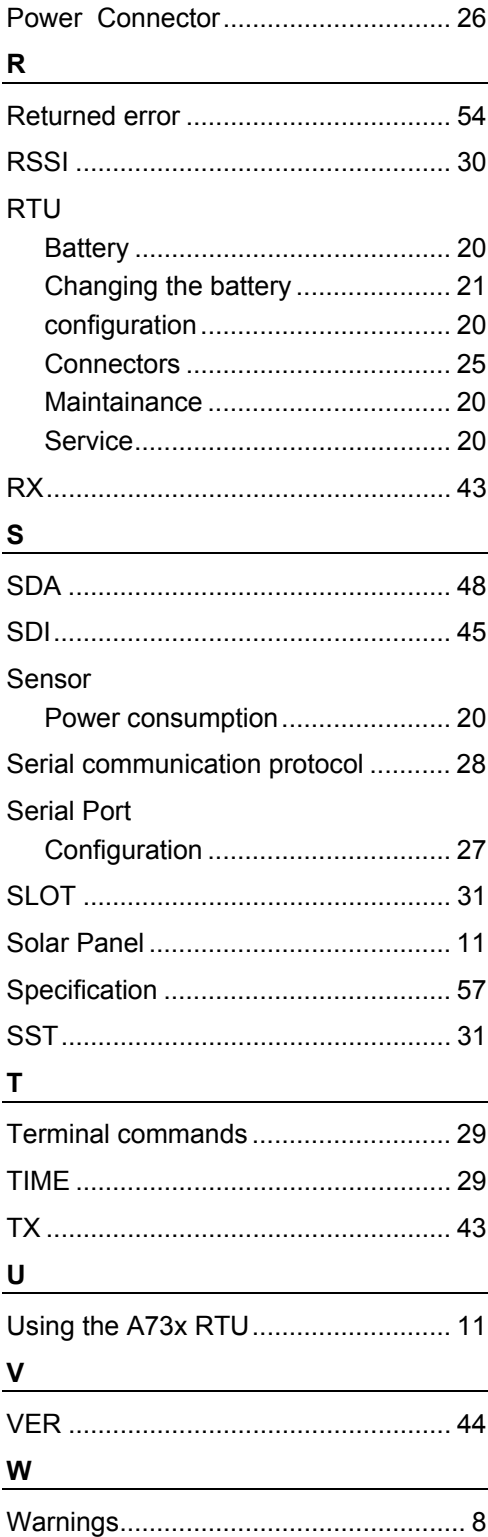